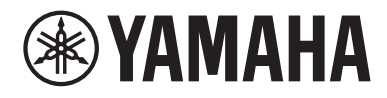

# **사용설명서**

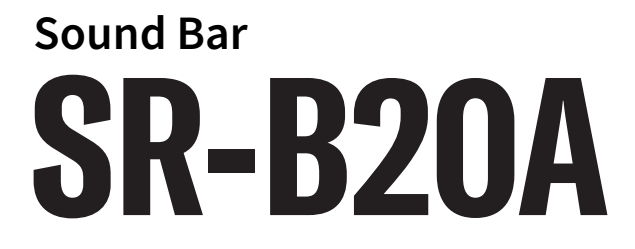

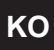

# 목차

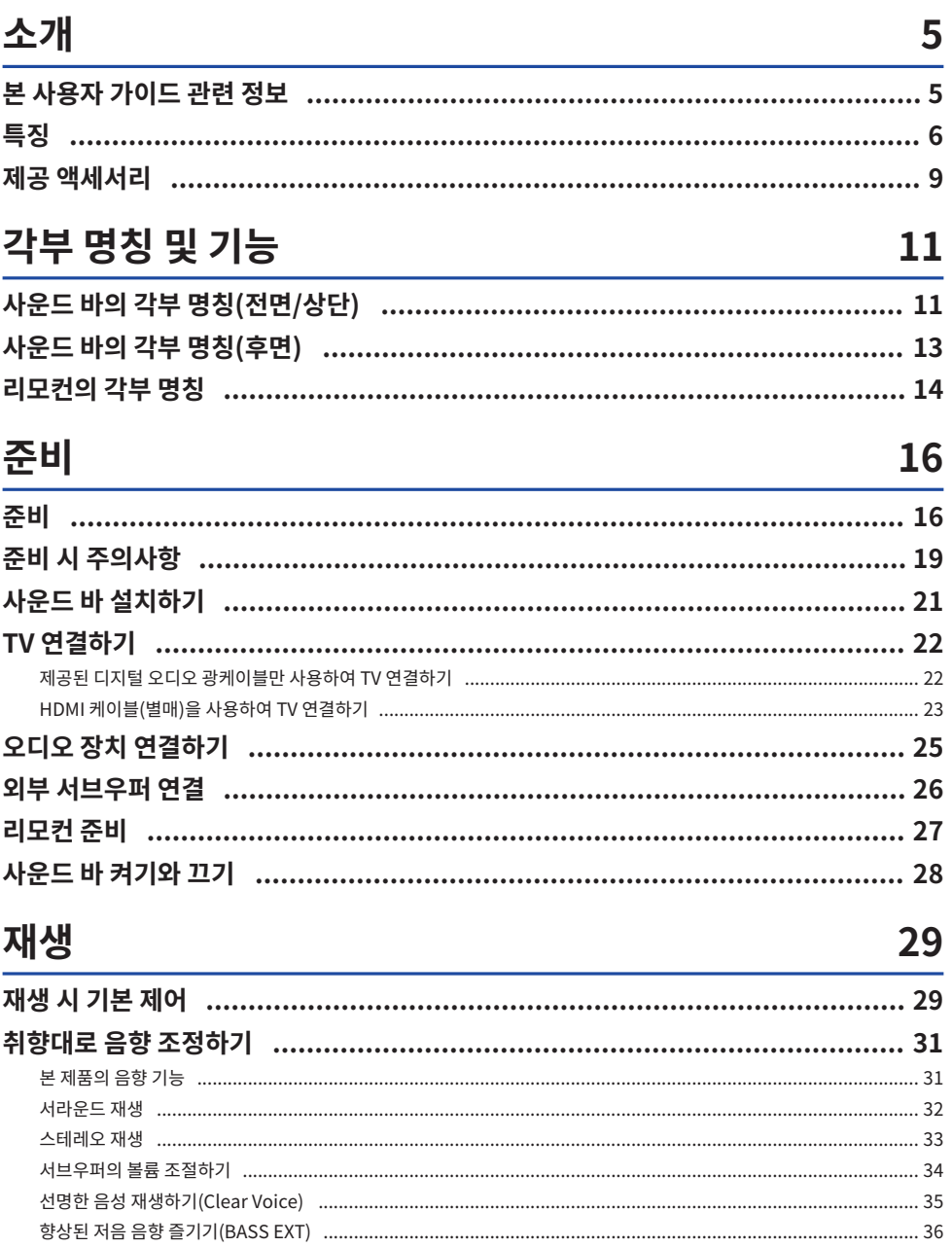

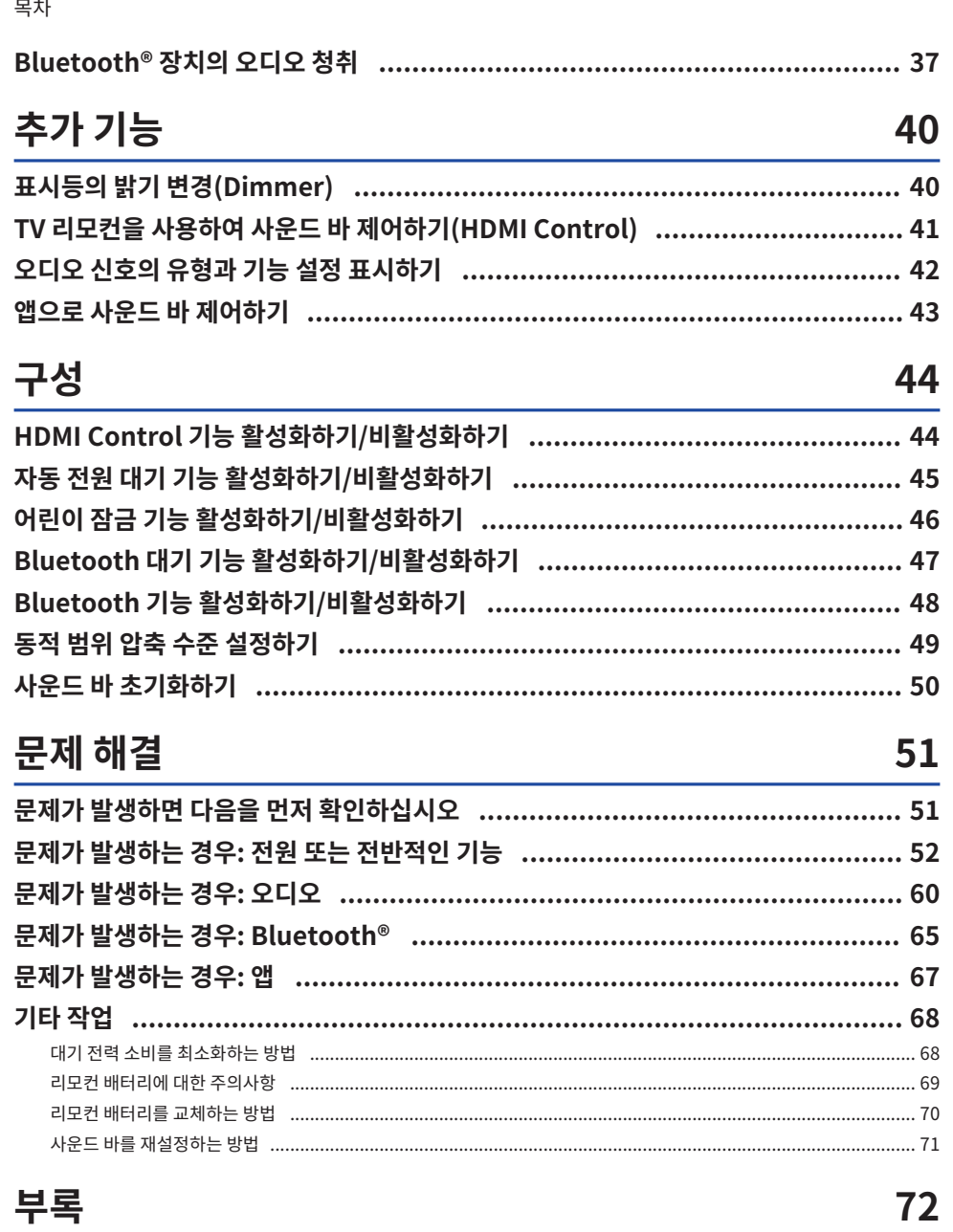

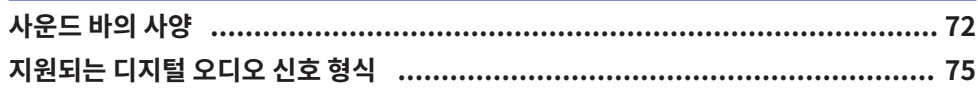

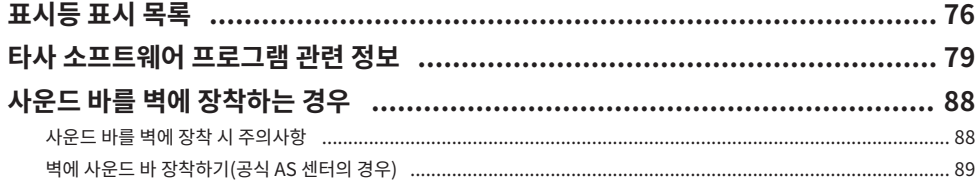

소개 > 본 사용자 가이드 관련 정보

### <span id="page-4-0"></span>**소개**

### <span id="page-4-1"></span>**본 사용자 가이드 관련 정보**

- 본 사용자 가이드는 다음 독자를 위한 것입니다.
	- ( 제품의 사용자
	- 제품을 벽에 장착하는 건설업자, 건축업자 및 대리점
- 본 사용자 가이드는 중요한 정보에 다음 신호어를 사용합니다.

( **경고**

이 사항은 "중상 또는 사망의 위험"을 의미합니다.

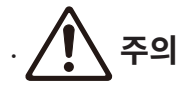

이 사항은 "부상의 위험"을 의미합니다.

( **주의사항**

제품 고장, 손상, 오작동 및 데이터 손실을 방지하는 것은 물론 환경을 보호하기 위해 준수해야 하는 사항을 나타냅니다.

( **주**

지침에 대한 참고사항, 기능에 대한 제한사항, 도움이 될 수 있는 추가 정보를 나타냅니다.

- 본 사용자 가이드의 그림과 화면은 참조용일 뿐입니다.
- 본 사용자 가이드에 사용된 회사명과 제품명은 각 회사의 상표 또는 등록 상표입니다.
- 다양한 스마트폰과 태블릿 장치를 모두 "모바일 장치"라 지칭합니다. 필요한 경우 모바일 장치의 유형이 설명 에 명시되어 있습니다.
- [검색 태그]는 검색에 사용되는 키워드입니다. 이 서비스는 빠른 시작 설명서와 사용설명서를 이어주는 링크 역할을 합니다.

#### **주**

안전 지침서 및 빠른 시작 설명서가 본 제품과 함께 제공됩니다. 안전 지침서를 먼저 참조하십시오.

### <span id="page-5-0"></span>**특징**

이 사운드 바는 TV에서 서라운드 음향을 쉽게 즐길 수 있는 TV용 스피커입니다.

### ■ 서라우드 음향 재생

가상 3D 서라운드 음향 기술인 "DTS Virtual:X"를 사용하면 수평 방향은 물론 다양한 높이에서 서라운드 음향을 들을 수 있습니다. 온몸을 감싸는 듯한 광활한 분위기를 사운드에 더하고, 영화와 텔레비전 및 음악의 세상에 깊이 빠지는 기분이 들게 해줍니다.

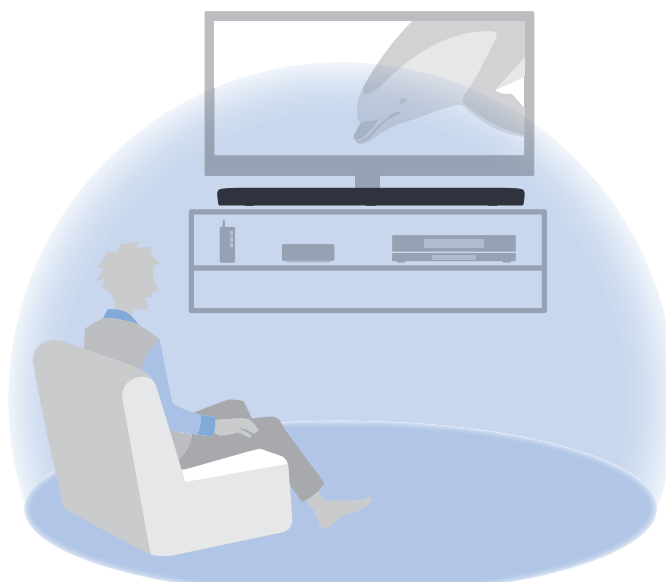

**관련 링크** ["서라운드 재생" \(p.32\)](#page-31-0)

### ■ Bluetooth 장치에서 오디오 콘텐츠를 쉽게 재생

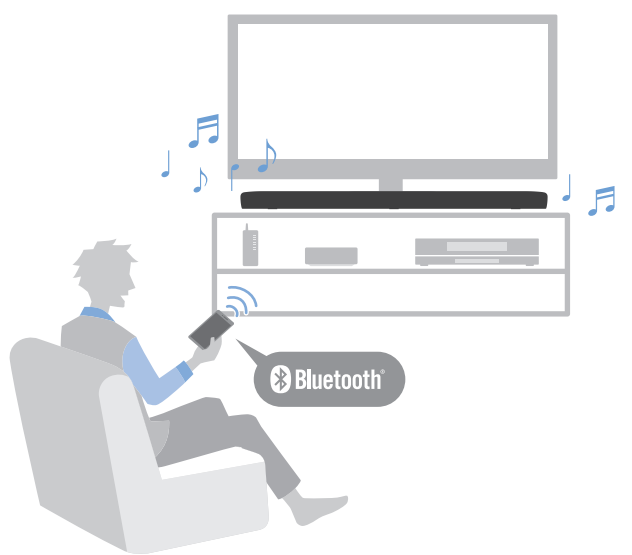

#### **관련 링크**

["Bluetooth® 장치의 오디오 청취" \(p.37\)](#page-36-0)

### **■ 추가 기능**

#### **Clear Voice**

이 기능은 인간의 목소리와 배경음을 자동으로 구분하여 목소리의 볼륨만 높여줍니다. 그래서 배경 음악과 음향 효과를 많이 사용하는 TV 프로그램에서 음성을 더 선명하게 들을 수 있습니다.

• ["선명한 음성 재생하기\(Clear Voice\)" \(p.35\)](#page-34-0)

### **Bass Extension**

소형 스피커를 사용하는 경우 저음이 비교적 약한데, 이 기능을 사용하면 저음을 증폭하여 더 강렬한 음향을 즐길 수 있습니다.

• ["향상된 저음 음향 즐기기\(BASS EXT\)" \(p.36\)](#page-35-0)

### **ARC(Audio Return Channel) 및 HDMI Control 기능 호환**

ARC(Audio Return Channel) 호환 TV를 HDMI 케이블 하나로 사운드 바에 연결할 수 있습니다. HDMI 제어 기능 호환 TV에서는 TV 리모컨을 사용하여 사운드 바의 기본 기능을 제어할 수 있습니다.

- ["HDMI 케이블\(별매\)을 사용하여 TV 연결하기" \(p.23\)](#page-22-0)
- ["TV 리모컨을 사용하여 사운드 바 제어하기\(HDMI Control\)" \(p.41\)](#page-40-0)

소개 > 특징

### **전용 앱: "Sound Bar Remote"**

사운드 바를 모바일 장치에서 쉽게 제어할 수 있습니다.

### ■ Yamaha 친환경 제품 인증 획득

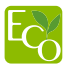

Yamaha 친환경 라벨은 환경 성능이 우수한 제품임을 인증하는 마크입니다. 첨단 에너지 절약 기능으로 설계된 본 제품은 대기 모드일 때 1.8와트도 안 되는 저소비 전력을 실현합니다.

<span id="page-8-0"></span>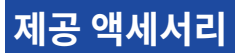

다음 부속품이 모두 있는지 확인하십시오.

- 사운드 바(SR-B20A)
- 리모컨

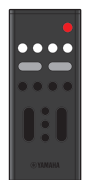

\* 리모컨은 리튬 배터리(CR2025)가 들어 있는 상태로 출고됩니다.

( 전원 코드

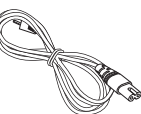

( 디지털 오디오 광케이블

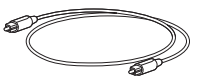

( 스페이서(1개 시트에 2개)

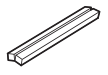

\* 사운드 바를 벽에 장착할 때 사용합니다.

 $\cdot$  장착 템플릿

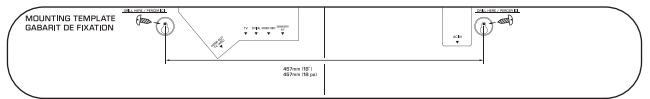

\* 사운드 바를 벽에 장착할 때 사용합니다.

소개 > 제공 액세서리

• 빠른 시작 설명서

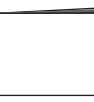

( 안전 지침서

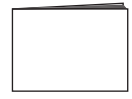

## <span id="page-10-0"></span>**각부 명칭 및 기능**

### <span id="page-10-1"></span>**사운드 바의 각부 명칭(전면/상단)**

이 절에서는 사운드 바 전면/상단의 각부 명칭 및 기능에 대해 설명합니다.

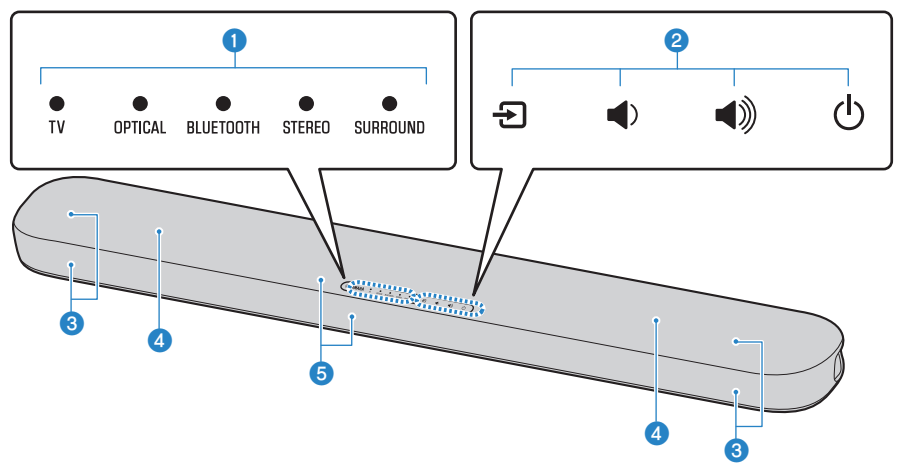

### a **표시등**

상단 패널의 표시등이 깜빡이거나 켜져서 작동 및 설정 상태를 나타냅니다. 정상 재생 시에는 설정 상태가 다음과 같이 표 시됩니다.

TV / OPTICAL / BLUETOOTH: 선택한 입력 음원 STEREO: 스테레오 재생

SURROUND: 서라운드 재생

### **주**

이 설명서에서는 다음 그림을 사용하여 표시등의 꺼짐, 켜짐, 또는 깜빡임을 표시합니다.

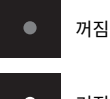

켜짐

깜빡임

### **2** 컨트롤

손끝으로 기호를 눌러 사운드 바를 제어합니다. y (입력): 입력 음원을 선택합니다[\(p.29](#page-28-1)). **(4) / ◆ (볼륨 +/-): 볼륨을 조절합니다([p.29\)](#page-28-1).** z (전원): 사운드 바를 켜고 끕니다.

각부 명칭 및 기능 > 사운드 바의 각부 명칭(전면/상단)

- **3** 스피커
- d **내장 서브우퍼**
- **6** 리모컨 센서

### **주**

- 실수로 작동되는 것을 방지하기 위해 사운드 바의 컨트롤에 물건을 올려 놓지 마십시오. 어린이 잠금 기능을 활성화하면 실수로 작동되는 것을 방지할 수 있습니다.
- ( DIM을 눌러 표시등의 밝기를 조절할 수 있습니다.

### **관련 링크**

- ( ["어린이 잠금 기능 활성화하기/비활성화하기" \(p.46\)](#page-45-0)
- ( ["표시등의 밝기 변경\(Dimmer\)" \(p.40\)](#page-39-1)

### <span id="page-12-0"></span>**사운드 바의 각부 명칭(후면)**

이 절에서는 사운드 바 후면의 각부 명칭 및 기능에 대해 설명합니다.

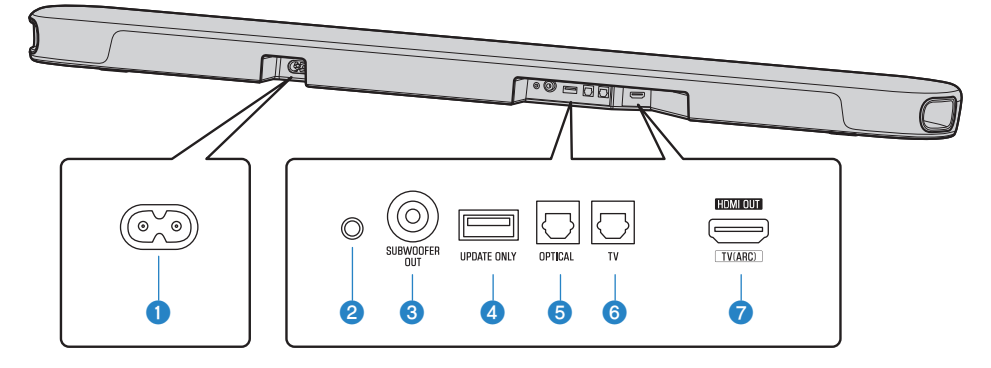

**4 AC 전원 입력 단자** 

### **2** 재설정 버튼

10초 이상 길게 눌러 사운드 바를 강제로 끕니다.

**8** SUBWOOFER OUT 단자([p.26](#page-25-0))

#### d **UPDATE ONLY 단자**

사운드 바의 펌웨어 업데이트에 사용합니다. 자세한 내용은 펌웨어에 동봉된 설명서를 참조하십시오.

- e **OPTICAL 입력 단자(**[p.25](#page-24-0)**)**
- f **TV 입력 단자(**[p.22](#page-21-0)**)**
- g **HDMI OUT/TV (ARC) 단자(**[p.23](#page-22-0)**)**

#### **관련 링크**

- ["사운드 바의 각부 명칭\(전면/상단\)" \(p.11\)](#page-10-1)
- ["리모컨의 각부 명칭" \(p.14\)](#page-13-0)

### <span id="page-13-0"></span>**리모컨의 각부 명칭**

이 절에서는 리모컨의 각부 명칭 및 기능에 대해 설명합니다.

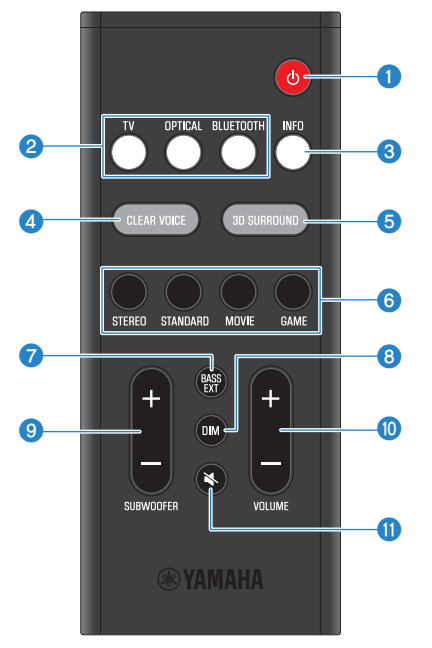

#### **<sup>0</sup>** ① (전원) 버튼

사운드 바를 켜고 끕니다[\(p.28](#page-27-0)).

### **2** 입력 음원 버튼

오디오 입력 음원을 선택합니다([p.29\)](#page-28-1).

- TV 버튼: TV의 오디오
- OPTICAL 버튼: OPTICAL 입력 단자에 연결한 장치의 오디오
- ( BLUETOOTH 버튼: Bluetooth 장치의 오디오

#### **8** INFO 버튼

재생 중인 오디오 신호의 유형과 사운드 바의 기능 설정 같은 정보를 표시합니다([p.42\)](#page-41-0).

### d **CLEAR VOICE 버튼**

Clear Voice 기능을 활성화하거나 비활성화합니다[\(p.35](#page-34-0)).

### e **3D SURROUND 버튼**

버튼을 눌러 3D 서라운드 재생을 활성화하거나 비활성화합니다[\(p.32](#page-31-0)).

각부 명칭 및 기능 > 리모컨의 각부 명칭

#### **6** 음향 모드 버튼

원하는 음향 모드로 전환합니다([p.31\)](#page-30-1).

- ( STANDARD
- MOVIE
- $\cdot$  GAME
- ( STEREO

#### g **BASS EXT 버튼**

Bass Extension 기능을 활성화하거나 비활성화합니다([p.36\)](#page-35-0).

### h **DIM 버튼**

사운드 바의 표시등 밝기를 전환합니다([p.40\)](#page-39-1).

### **9** SUBWOOFER (+/-) 버튼

서브우퍼의 볼륨을 조절합니다[\(p.34](#page-33-0)).

#### j **VOLUME (+/-) 버튼**

사운드 바의 볼륨을 조절합니다([p.29\)](#page-28-1).

### **0** \ (음소거) 버튼

오디오 출력을 음소거합니다([p.29\)](#page-28-1). 음소거를 해제하려면 이 버튼을 다시 누르거나 VOLUME (+/-)를 누릅니다.

### **주**

• 리모커을 다음 그림에 나와 있는 범위 안에서 사용하십시오.

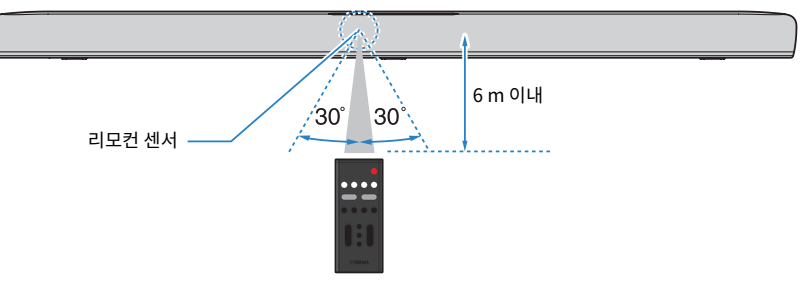

• 사운드 바를 벽에 설치한 경우에는 리모컨이 사운드 바 상단의 리모컨 센서를 향하도록 하십시오.

### **관련 링크**

- ["사운드 바의 각부 명칭\(전면/상단\)" \(p.11\)](#page-10-1)
- ["벽에 사운드 바 장착하기\(공식 AS 센터의 경우\)" \(p.89\)](#page-88-0)

## <span id="page-15-0"></span>**준비**

### <span id="page-15-1"></span>**준비**

사운드 바를 설치하고 TV를 사운드 바에 연결합니다.

### 1 **사운드 바를 설치합니다.**

설치 절차 ["사운드 바 설치하기" \(p.21\)](#page-20-0)

17

연결 절차 ["오디오 장치 연결하기" \(p.25\)](#page-24-0)

- 3 **오디오 장치를 연결합니다(필요한 경우).**
- ( ["HDMI 케이블\(별매\)을 사용하여 TV 연결하기" \(p.23\)](#page-22-0)
- ( ["제공된 디지털 오디오 광케이블만 사용하여 TV 연결하기" \(p.22\)](#page-21-1)
- 연결 절차

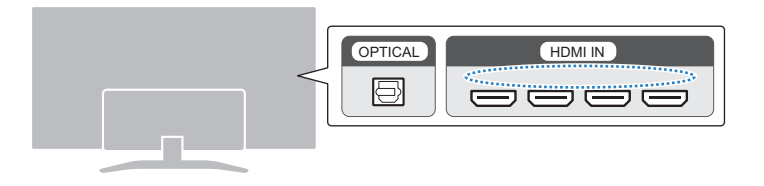

- ( **"ARC"라고 표시된 HDMI 단자가 TV에 장착되지 않은 경우**
- 연결 절차 ( ["HDMI 케이블\(별매\)을 사용하여 TV 연결하기" \(p.23\)](#page-22-0)

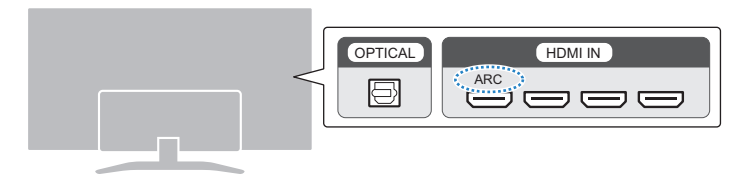

- ( **"ARC"라고 표시된 HDMI 단자가 TV에 장착된 경우**
- 연결 절차 ( ["제공된 디지털 오디오 광케이블만 사용하여 TV 연결하기" \(p.22\)](#page-21-1)

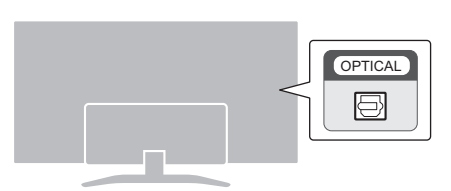

( **제공된 디지털 오디오 광케이블만 사용하여 TV를 연결하는 경우**

2 **TV를 사운드 바에 연결합니다.** TV 유형에 따라 TV를 다음과 같이 사운드 바에 연결합니다. 준비 > 준비

### 4 **외부 서브우퍼를 연결합니다(필요한 경우).**

연결 절차 ["외부 서브우퍼 연결" \(p.26\)](#page-25-0)

### 5 **리모컨을 준비합니다.**

["리모컨 준비" \(p.27\)](#page-26-0)

### 6 **사운드 바를 켭니다.**

["사운드 바 켜기와 끄기" \(p.28\)](#page-27-0)

### **주**

• AV 장치(BD/DVD 플레이어, 셋톱 박스 등)를 TV의 HDMI 입력 단자에 연결합니다.

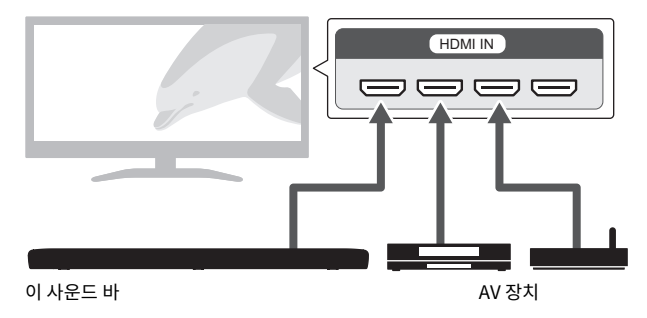

- 사운드 바를 통해 TV 또는 AV 장치에서 오디오를 재생할 때는 입력 음원을 다음과 같이 설정합니다.
	- 사운드 바의 입력 음원: TV
	- ( TV의 입력 음원: 콘텐츠를 재생하는 AV 장치
- ARC(Audio Return Channel)는 TV의 HDMI 출력 단자에서 오디오 신호를 전송하는 기능입니다.

### <span id="page-18-0"></span>**준비 시 주의사항**

사운드 바를 설치하고 다른 장치를 연결하기 전에 다음 주의사항을 반드시 읽으십시오. 반드시 주의사항을 준수 하십시오.

### **■ 설치 시 주의사항**

# **경고**

- 설명서의 지침에 따라 설치하십시오. 넘어지거나 쓰러지면 부상이나 손상이 발생할 수 있습니다.
- 설치 완료된 장치가 안전하고 안정감 있는지 확인하십시오. 또한 안전 점검을 정기적으로 실시하십시오. 이를 준수하지 않을 경우 장 치가 떨어져 부상을 입을 수 있습니다.
- 제품을 비에 젖지 않도록 하고, 물 또는 습기가 많은 장소에서 사용하지 않도록 하며, 담겨 있는 액체가 입구 등의 부위로 쏟아질 우려 가 있는 용기(화병, 병 또는 유리컵 등)를 제품에 올려놓지 마십시오. 물과 같은 액체가 제품 안으로 스며들면 화재 또는 오작동이 발 생하거나 감전될 수 있습니다.
- 제품 근처에 잘 타는 물건이나 화기를 두지 마십시오. 화재가 발생할 수 있습니다.
- 본 제품을 의료 장치 근처나 의료 시설 내에서 사용하지 마십시오. 본 제품에서 방출되는 무선파는 전자 의료기기에 영향을 미칠 수 있습니다.

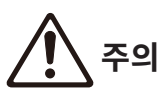

- ( 불안정한 장소에는 제품을 설치하지 마십시오. 잘못하여 제품이 떨어지거나 넘어져 부상을 입을 수 있습니다.
- 본 제품을 설치할 때는 열 방출을 가로막지 마십시오. 이를 준수하지 않을 경우 열이 제품 안에 갇혀 화재 또는 오작동이 발생할 수 있 습니다.
- 부식성 가스나 염기와 접촉할 수 있는 장소, 또는 과도한 연기나 증기가 있는 장소에 제품을 설치하지 마십시오. 오작동이 발생할 수 있습니다.
- 지진과 같은 재난 사고 발생 시에 제품 근처에 계시지 마십시오. 제품이 뒤집히거나 떨어져 부상을 입을 수 있으므로 신속하게 제품으 로부터 멀리 떨어져 안전한 장소로 이동하십시오.

#### **주의사항**

- 본 제품의 스피커 장치 또는 천으로 덮인 부분을 세게 누르지 마십시오.
- 자성에 민감한 물건(하드 디스크 드라이브 또는 자기 카드 등)을 제품 근처에 두지 마십시오. 사운드 바의 자기 효과가 물건 또는 물건 에 기록된 데이터를 손상시킬 수 있습니다.
- 직사광선이 비치는 곳이나 히터 근처와 같이 매우 뜨거운 장소나 매우 차가운 장소 또는 먼지가 많이 쌓이거나 심한 진동이 발생할 수 있는 장소에서는 본 제품을 사용하지 마십시오. 이를 준수하지 않을 경우 본 제품의 패널이 변형되고 내부 구성부품이 오작동을 일으 키거나 작동 상태가 불안정해질 수 있습니다.
- 무선 기능을 사용하는 경우 금속 벽이나 책상, 전자레인지 또는 다른 무선 네트워크 장치 근처에 본 제품을 설치하지 마십시오. 장애 물로 인해 전송 거리가 짧아질 수 있습니다.

### ■ 연결 시 주의사항

$$
\bigwedge^{\text{max}}
$$

- 표면에 인쇄된 전원 전압에 따라 본 제품을 사용하십시오. 적절한 AC 콘센트에 연결하지 않으면 감전되거나 화재 또는 오작동이 발 생할 수 있습니다.
- 제공된 전원 코드를 사용하십시오. 제공된 전원 코드를 다른 장치에 사용하지 마십시오. 이를 준수하지 않을 경우 감전되거나 화재 또 는 오작동이 발생할 수 있습니다.
- 절대로 젖은 손으로 플러그를 꽂거나 빼지 마십시오. 젖은 손으로 본 제품을 취급하지 마십시오. 이를 준수하지 않을 경우 감전되거나 오작동이 발생할 수 있습니다.
- 번개가 칠 가능성이 있는 경우에는 전원 플러그나 코드를 만지지 마십시오. 이를 준수하지 않을 경우 감전될 수 있습니다.
- 본 제품을 설치할 때 AC 콘센트가 가까이 있는지 확인하십시오. 고장 또는 오작동이 발생할 경우 즉시 전원 스위치를 끄고 AC 콘센트 에서 플러그를 뽑으십시오. 전원 스위치가 꺼져 있더라도 벽면 AC 콘센트에서 전원 코드를 뽑지 않았다면 제품의 전원이 차단된 것 이 아닙니다.
- 제품을 장기간 사용하지 않을 경우 AC 콘센트에서 전원 플러그를 뽑아야 합니다. 이를 준수하지 않을 경우 화재 또는 오작동이 발생 할 수 있습니다.
- 전원 플러그를 정기적으로 점검하고, 오물이나 먼지가 쌓인 경우에는 이를 제거하십시오. 이를 준수하지 않을 경우 화재가 발생하거 나 감전될 수 있습니다.

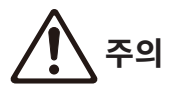

- ( 연결할 때 전원 플러그가 헐겁게 꽂히는 AC 콘센트는 사용하지 마십시오. 이를 준수하지 않을 경우 화재가 발생하거나 감전 또는 화 상을 입을 수 있습니다.
- 전원 플러그를 분리할 때는 항상 코드가 아닌 플러그 자체를 잡으십시오. 코드를 잡고 뽑으면 코드가 손상되어 감전되거나 화재가 발 생할 수 있습니다.
- AC 콘센트에 끝까지 전원 플러그를 확실하게 연결하십시오. 충분히 연결되지 않은 상태로 제품을 사용하면 플러그에 쌓인 먼지로 인 해 화재가 발생하거나 화상을 입을 수 있습니다.

### **주의사항**

- 외부 장치를 연결하는 경우 각 장치에 대한 사용자 가이드를 숙지하고 해당 지침에 따라 연결해야 합니다. 지침에 따라 장치를 올바르 게 취급하지 않을 경우 오작동 문제가 발생할 수 있습니다.
- 산업용 장치에는 본 제품을 연결하지 마십시오. 본 제품은 소비자용 장치에 연결하도록 설계되었습니다. 산업용 장치에 연결하면 본 제품이 오작동할 수 있습니다.

### <span id="page-20-0"></span>**사운드 바 설치하기**

• 사운드 바를 설치하기 전에 다음 주의사항을 반드시 읽으십시오. ( ["준비 시 주의사항" \(p.19\)](#page-18-0)

다음 그림과 같이 사운드 바를 설치하십시오.

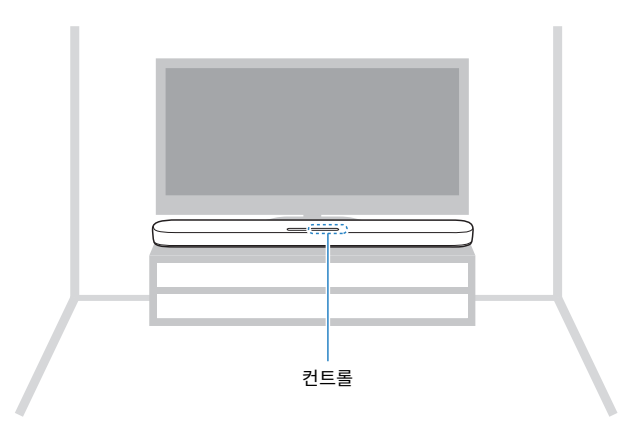

### **주**

사운드 바를 벽에 장착할 수도 있습니다.

### **관련 링크**

["벽에 사운드 바 장착하기\(공식 AS 센터의 경우\)" \(p.89\)](#page-88-0)

### <span id="page-21-0"></span>**TV 연결하기**

### <span id="page-21-1"></span>**제공된 디지털 오디오 광케이블만 사용하여 TV 연결하기**

- 외부 서브우퍼를 연결하기 전에 다음 주의사항을 반드시 읽으십시오.
	- ( ["준비 시 주의사항" \(p.19\)](#page-18-0)

제공된 디지털 오디오 광케이블만 사용하여 TV를 연결하십시오.

1 **TV를 사운드 바에 연결합니다.**

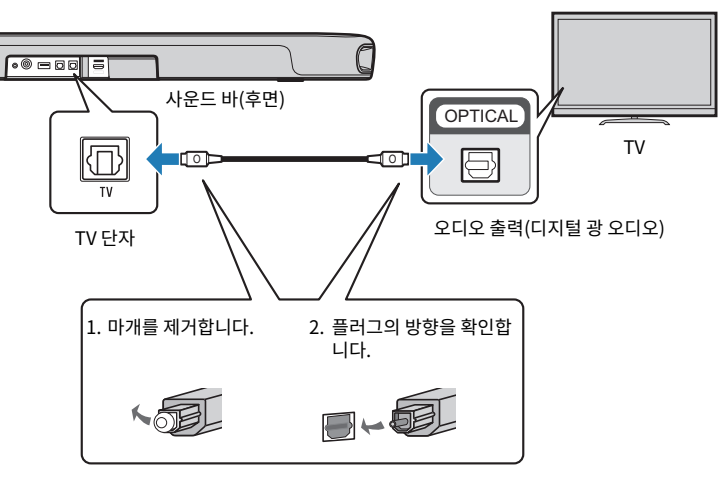

2 **사운드 바를 전원에 연결합니다.**

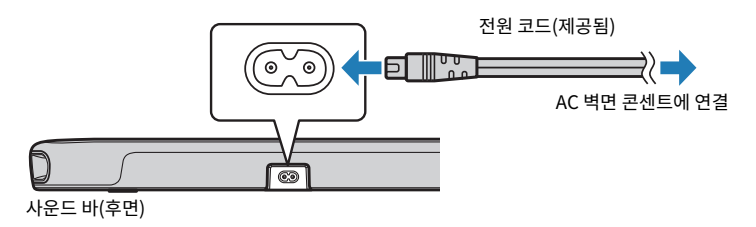

### **주**

AV 장치(셋톱 박스 등)를 TV에 연결합니다.

### <span id="page-22-0"></span>**HDMI 케이블(별매)을 사용하여 TV 연결하기**

• 외부 서브우퍼를 연결하기 전에 다음 주의사항을 반드시 읽으십시오.

( ["준비 시 주의사항" \(p.19\)](#page-18-0)

TV가 HDMI 케이블을 통해 연결된 경우 TV 리모컨을 사용하여 HDMI Control 기능으로 사운드 바를 제어할 수 있습니다.

### n **ARC(Audio Return Channel) 호환 TV**

ARC 호환 HDMI 케이블(별매)을 사용하여 ARC(Audio Return Channel) 호환 TV를 연결합니다.

### 1 **TV를 사운드 바에 연결합니다.**

HDMI 케이블을 TV의 ARC(Audio Return Channel) 호환 단자("ARC"라고 표시된 단자)에 연결 합니다.

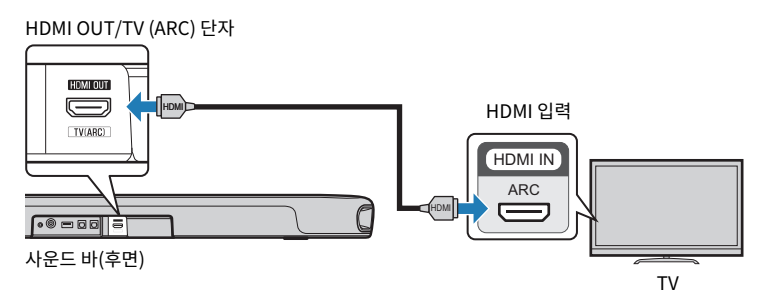

2 **사운드 바를 전원에 연결합니다.**

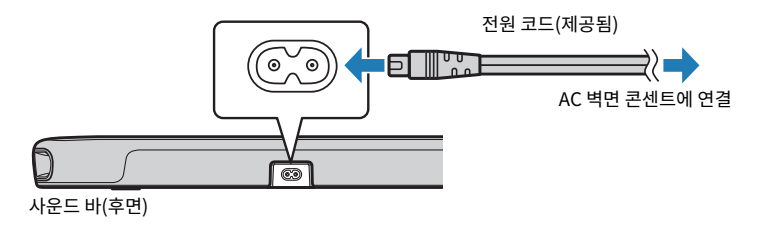

### ■ ARC(Audio Return Channel)를 지원하지 않는 TV

HDMI 케이블(별매)과 제공된 디지털 오디오 광케이블을 사용하여 TV를 연결합니다.

### 1 **TV를 사운드 바에 연결합니다.**

HDMI OUT/TV (ARC) 단자

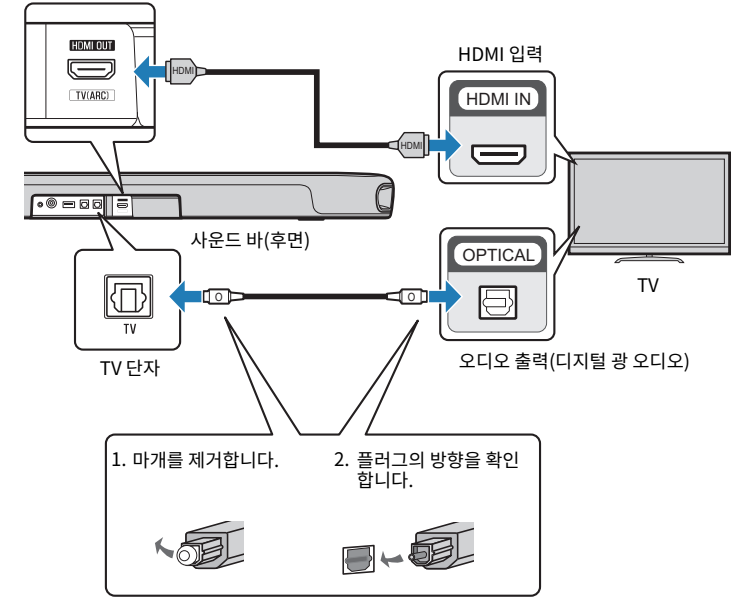

2 **사운드 바를 전원에 연결합니다.**

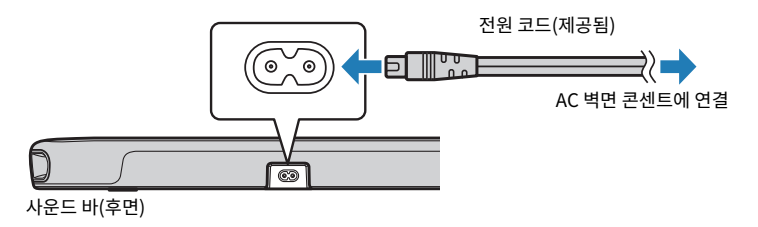

### **주**

- ( ARC(Audio Return Channel)를 작동하려면 사운드 바의 HDMI Control 기능을 활성화하십시오. (이 기능은 기본적으로 활성화되어 있습니다.)
- HDMI 로고가 인쇄된 19핀 HDMI 케이블을 사용하십시오.
- 신호 품질의 저하를 방지하기 위해 케이블을 가능한 한 짧게 사용하십시오.
- AV 장치(셋톱 박스 등)를 TV에 연결합니다.

### **관련 링크**

["HDMI Control 기능 활성화하기/비활성화하기" \(p.44\)](#page-43-1)

### <span id="page-24-0"></span>**오디오 장치 연결하기**

• 오디오 장치를 연결하기 전에 다음 주의사항을 반드시 읽으십시오. ( ["준비 시 주의사항" \(p.19\)](#page-18-0)

오디오 출력 단자가 장착된 장치를 사운드 바에 직접 연결할 수 있습니다.

### ■ 디지털 광 오디오 **출력 단자가 장착**된 장치

디지털 오디오 광케이블을 사용하여 오디오 장치를 연결하십시오.

### 1 **오디오 장치를 사운드 바에 연결합니다.**

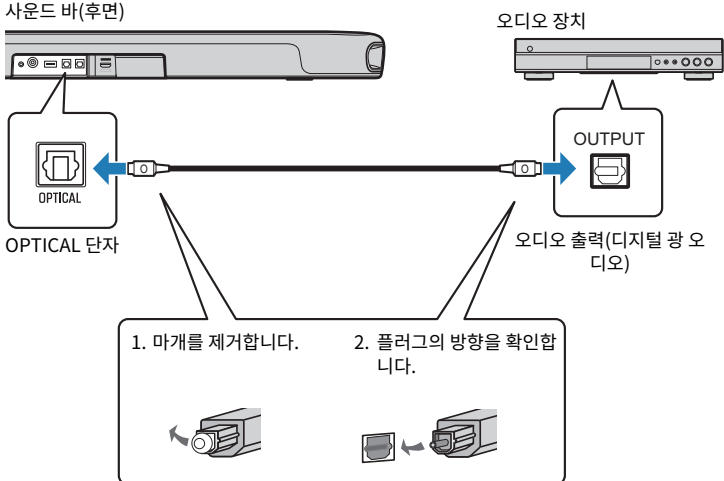

2 **사운드 바를 전원에 연결합니다.**

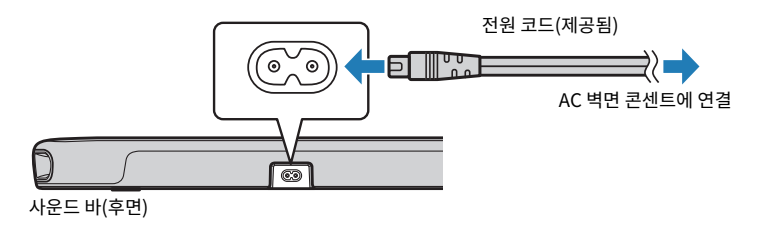

### **주**

비디오 출력 단자가 장착된 장치를 연결할 때는 비디오 출력 단자를 TV의 비디오 입력 단자에 직접 연결하십시오.

### <span id="page-25-0"></span>**외부 서브우퍼 연결**

• 외부 서브우퍼를 연결하기 전에 다음 주의사항을 반드시 읽으십시오. ( ["준비 시 주의사항" \(p.19\)](#page-18-0)

사운드 바에는 서브우퍼가 내장되어 있지만, 앰프 내장형 외부 서브우퍼를 연결하면 저주파 음향을 더욱 강화할 수 있습니다.

### 1 **외부 서브우퍼를 사운드 바에 연결합니다.**

모노럴 케이블(별매)을 사용하여 외부 서브우퍼를 연결합니다.

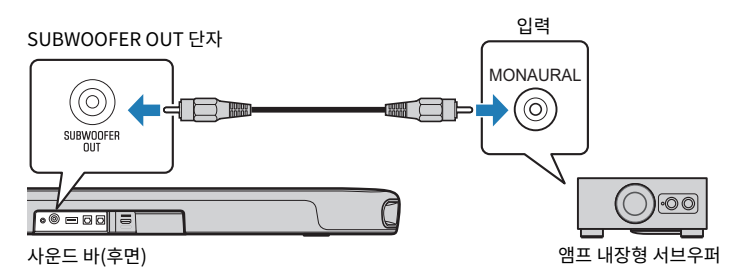

2 **사운드 바를 전원에 연결합니다.**

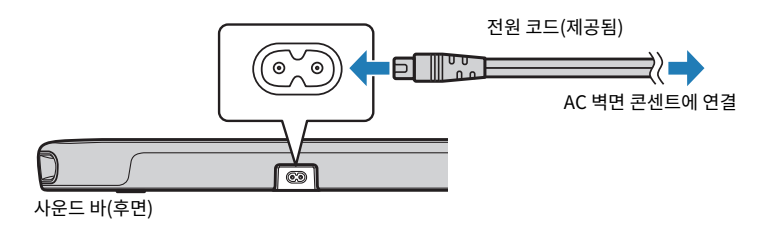

### **주**

내장 서브우퍼와 외장 서브우퍼에서 모두 오디오가 출력됩니다.

### <span id="page-26-0"></span>**리모컨 준비**

리모컨을 사용하려고 하기 전에 배터리 절연띠를 제거하십시오.

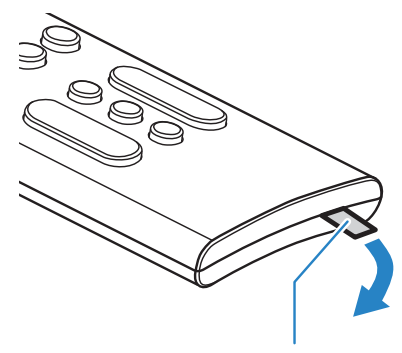

배터리 절연띠

### **관련 링크**

["리모컨 배터리를 교체하는 방법" \(p.70\)](#page-69-0)

### <span id="page-27-0"></span>**사운드 바 켜기와 끄기**

사운드 바를 켜고 끕니다.

1 <sup>①를 누릅니다.</sup>

버튼을 눌러 사운드 바를 켜고 끕니다.

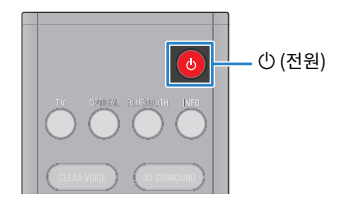

사운드 바가 켜지면 모든 표시등에 불이 들어옵니다. 그런 다음 일부 표시등은 계속 켜져 있으면서 설정 상태(정상 표시)를 표시합니다.

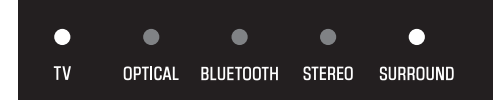

사운드 바가 꺼져 있을 때는 이들 표시등이 꺼집니다.

### <span id="page-28-0"></span>**재생**

### <span id="page-28-1"></span>**재생 시 기본 제어**

이 섹션에서는 재생 시 사용 가능한 기본 제어 작동에 대해 설명합니다.

### ■ 입력 음**원 선택하**기

다음 버튼 중 하나를 누릅니다.

- TV 버튼: TV의 오디오
- OPTICAL 버튼: OPTICAL 입력 단자에 연결한 장치의 오디오
- BLUETOOTH 버튼: Bluetooth 장치의 오디오

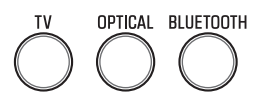

선택한 입력 음원 버튼의 표시등이 켜집니다.

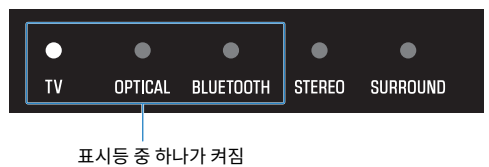

### **■ 볼륨 조절**

VOLUME (+/-)를 눌러 볼륨을 조절합니다.

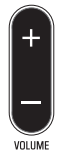

켜진 표시등의 숫자가 바뀌면서 볼륨 레벨을 표시합니다.

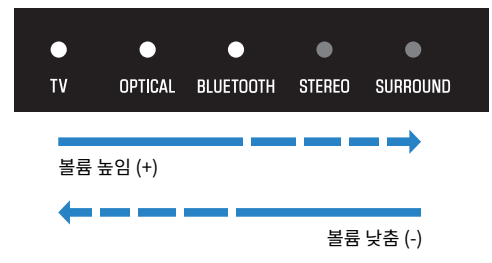

TV 스피커와 사운드 바에서 모두 오디오가 출력되면 TV를 음소거하십시오.

재생 > 재생 시 기본 제어

사운드 바를 일시적으로 음소거하려면 <= 특급니다. 음소거를 취소하려면 <= 특다시 누르거나 VOLUME (+/-) 을 누릅니다.

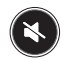

음소거 상태에서 표시등은 다음과 같이 표시됩니다.

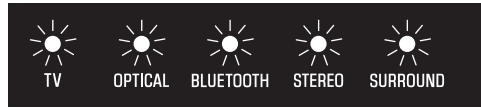

깜빡임

### **관련 링크**

- ["서라운드 재생" \(p.32\)](#page-31-0)
- ["스테레오 재생" \(p.33\)](#page-32-0)
- ( ["선명한 음성 재생하기\(Clear Voice\)" \(p.35\)](#page-34-0)
- ["향상된 저음 음향 즐기기\(BASS EXT\)" \(p.36\)](#page-35-0)
- ( ["Bluetooth® 장치의 오디오 청취" \(p.37\)](#page-36-0)

### <span id="page-30-0"></span>**취향대로 음향 조정하기**

### <span id="page-30-1"></span>**본 제품의 음향 기능**

본 제품의 음향 기능은 다음과 같습니다.

### ■ 음향 모드

본 제품에서는 다음 모드로 오디로 청취를 즐길 수 있습니다.

#### **STANDARD**

스포츠, 시트콤, 리얼리티 쇼와 같은 일반적인 콘텐츠에 가장 적합한 음향 모드입니다. 서라운드 재생을 수행합니 다.

#### **MOVIE**

영화에 가장 적합한 음향 모드입니다. 서라운드 재생을 수행합니다.

#### **GAME**

비디오 게임에 가장 적합한 음향 모드입니다. 서라운드 재생을 수행합니다.

#### **STEREO**

2채널 스테레오 재생.

#### **■ 음향 설정**

본 제품은 다음 음향 기능을 제공합니다.

#### **3D 서라운드**

3D 서라운드 기능을 활성화하면 가상 3D 서라운드 음향 기술인 "DTS Virtual:X"로 수평 방향은 물론 다양한 높 이에서 서라운드 음향을 들을 수 있습니다.

#### **Clear Voice**

Clear Voice 기능을 활성화하면 오디오에 포함된 인간의 목소리를 더 쉽게 들을 수 있습니다. 배경 음악과 음향 효과가 많은 영화나 드라마에 이 기능을 사용할 것을 권합니다.

#### **Bass Extension**

Bass Extension 기능을 활성화하면 저음이 향상되고 더 강력해집니다.

#### **관련 링크**

- ( ["서라운드 재생" \(p.32\)](#page-31-0)
- ["스테레오 재생" \(p.33\)](#page-32-0)
- ["선명한 음성 재생하기\(Clear Voice\)" \(p.35\)](#page-34-0)
- ["향상된 저음 음향 즐기기\(BASS EXT\)" \(p.36\)](#page-35-0)

### <span id="page-31-0"></span>**서라운드 재생**

STANDARD, MOVIE 또는 GAME을 눌러 해당 음향 모드에서 서라운드 재생으로 전환합니다. 시청하거나 청취 하는 콘텐츠에 따라 원하는 음향 모드를 선택합니다.

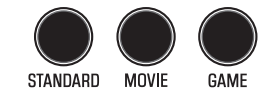

### ■ 3D 서라운드 활성화 또는 비활성화

3D SURROUND를 눌러 3D 서라운드를 활성화하거나 비활성화합니다.

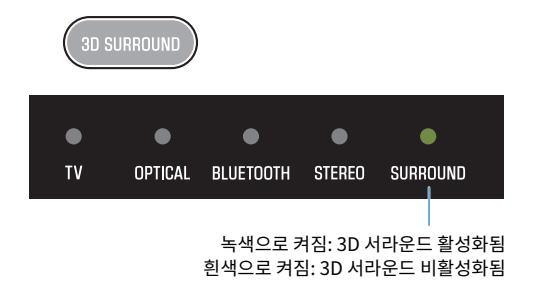

**관련 링크**

["본 제품의 음향 기능" \(p.31\)](#page-30-1)

재생 > 취향대로 음향 조정하기

### <span id="page-32-0"></span>**스테레오 재생**

2채널 스테레오 재생으로 전환하려면 STEREO를 누릅니다.

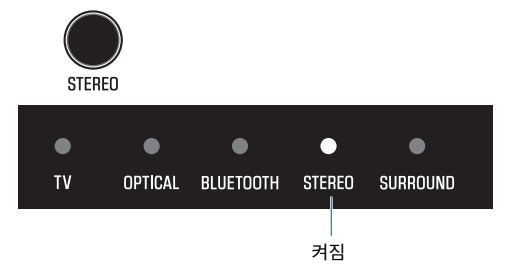

### **관련 링크**

["본 제품의 음향 기능" \(p.31\)](#page-30-1)

### <span id="page-33-0"></span>**서브우퍼의 볼륨 조절하기**

서브우퍼의 볼륨만 조절합니다. 전체 시스템의 볼륨은 변동이 없습니다. SUBWOOFER (+/-)를 눌러 볼륨을 조절합니다.

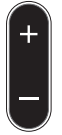

**SUBWOOFER** 

켜짐 표시등이 바뀌면서 볼륨 레벨을 표시합니다.

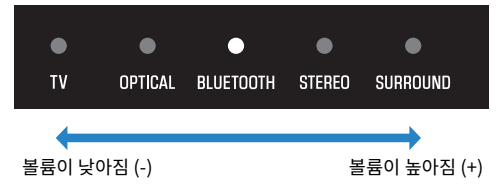

재생 > 취향대로 음향 조정하기

### <span id="page-34-0"></span>**선명한 음성 재생하기(Clear Voice)**

Clear Voice 기능을 활성화하면 오디오에 포함된 인간의 목소리를 더 쉽게 들을 수 있습니다. 배경 음악과 음향 효과가 많은 영화나 드라마에 이 기능을 사용할 것을 권합니다.

CLEAR VOICE를 눌러 이 기능을 활성화하거나 비활성화합니다.

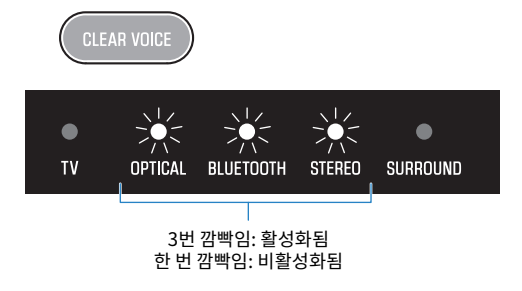

### **주**

INFO를 눌러 Clear Voice 기능이 활성화되었는지 또는 비활성화되었는지 확인할 수 있습니다.

### **관련 링크**

["오디오 신호의 유형과 기능 설정 표시하기" \(p.42\)](#page-41-0)

재생 > 취향대로 음향 조정하기

### <span id="page-35-0"></span>**향상된 저음 음향 즐기기(BASS EXT)**

저음 강화 기능을 활성화하면 저음이 향상되고 더 강력해집니다. BASS EXT를 눌러 이 기능을 활성화하거나 비활성화합니다.

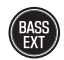

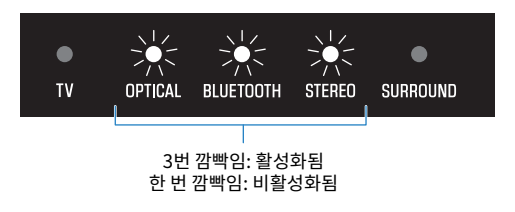

### **주**

INFO를 눌러 저음 강화 기능이 활성화되었는지 또는 비활성화되었는지 확인할 수 있습니다.

#### **관련 링크**

["오디오 신호의 유형과 기능 설정 표시하기" \(p.42\)](#page-41-0)
# <span id="page-36-0"></span>**Bluetooth® 장치의 오디오 청취**

사운드 바를 통해 Bluetooth 장치의 오디오 콘텐츠를 재생할 수 있습니다.

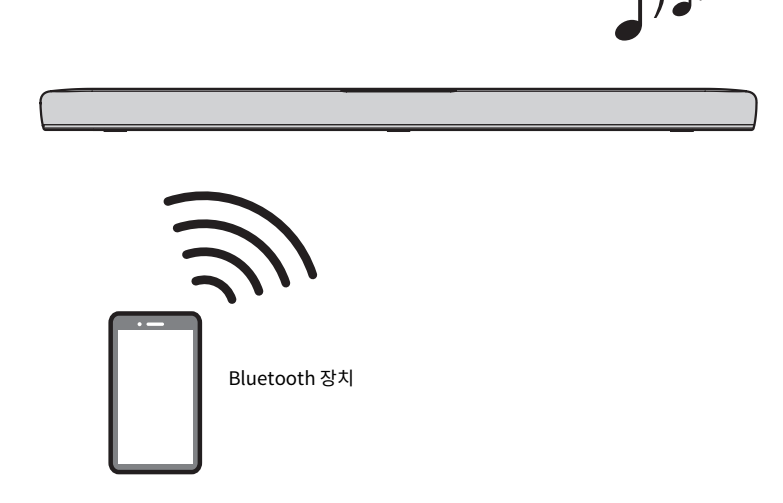

1 **BLUETOOTH를 눌러 Bluetooth로 입력 음원을 전환합니다.**

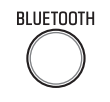

사운드 바가 연결 대기 상태로 전환되고, BLUETOOTH 표시등이 깜빡입니다.

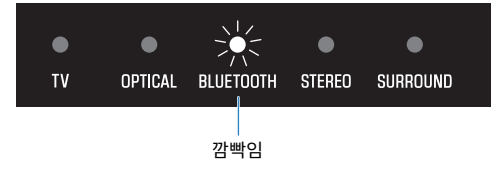

2 **Bluetooth 장치에서 Bluetooth 기능을 활성화합니다.**

3 **Bluetooth 장치의 사운드 바를 선택합니다.**

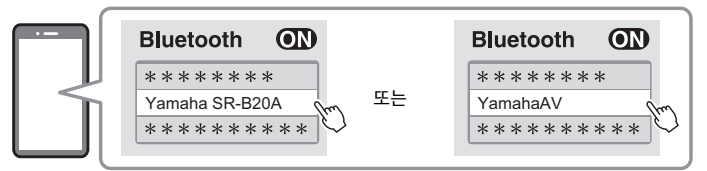

연결이 설정되면 사운드 바의 BLUETOOTH 표시등이 깜빡임을 멈추고 파란색으로 켜지기 시작 합니다.

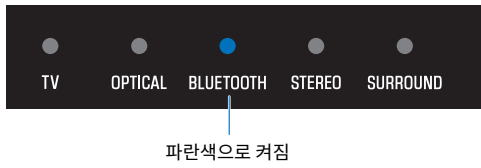

### 4 **Bluetooth 장치에서 재생을 시작합니다.**

사운드 바가 Bluetooth 장치의 오디오를 재생하기 시작합니다.

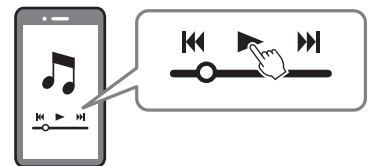

#### **주**

- 재생 시 Bluetooth 장치에서 "Compressed Music Enhancer"를 활성화하면 압축 전 오디오의 깊고 풍부한 소리를 재현할 수 있습니 다.
- ( Bluetooth 대기 기능을 활성화하면 Bluetooth 장치로 연결 조작을 수행할 때 사운드 바가 자동으로 켜질 수 있습니다.
- ( 다른 Bluetooth 장치를 전에 연결한 적이 있는 경우 입력 음원을 Bluetooth로 전환하면 사운드 바가 마지막으로 연결했던 장치에 연 결됩니다.
- ( 다음 조작 중 하나를 수행하면 Bluetooth 연결이 종료됩니다.
	- Bluetooth 장치의 Bluetooth 기능을 끕니다.
	- ( 사운드 바의 리모컨에서 BLUETOOTH를 5초 이상 길게 누릅니다.
	- 사운드 바에서 Bluetooth 이외의 입력 음원을 선택합니다.
	- 사운드 바를 끕니다.
- ( 필요한 경우 Bluetooth 장치의 볼륨 레벨을 조절하십시오.
- 사운드 바에서 10 m 이내에서 Bluetooth 장치를 조작하십시오.

#### **관련 링크**

["Bluetooth 대기 기능 활성화하기/비활성화하기" \(p.47\)](#page-46-0)

### ■ 재생 시 Bluetooth 장치 전환하기(다중점 연결)

사운드 바를 2개의 Bluetooth 장치에 동시에 연결할 수 있습니다. 재생 시 Bluetooth 장치 간에 전환하기는 쉽 습니다.

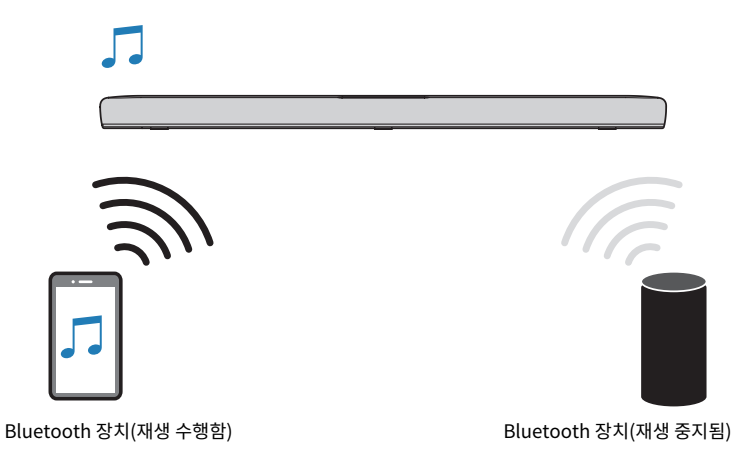

재생 시 장치 간에 전환하려면 다음 절차를 따르십시오.

1 **Bluetooth 장치에서 재생을 멈춥니다.**

### 2 **다른 Bluetooth 장치에서 재생을 시작합니다.**

사운드 바에서 다른 Bluetooth 장치의 오디오를 들을 수 있습니다.

**주**

새 Bluetooth 장치를 연결할 때는 현재 연결된 Bluetooth 장치를 분리한 다음 새 장치를 연결하십시오.

추가 기능 > 표시등의 밝기 변경(Dimmer)

# **추가 기능**

# <span id="page-39-0"></span>**표시등의 밝기 변경(Dimmer)**

사운드 바 표시등의 밝기를 "밝게", 어둡게", "꺼짐" 3개 레벨 중 하나로 변경하십시오. 밝기는 기본적으로 "어둡게"입니다.

### 1 **사운드 바를 켭니다.**

2 **DIM을 누릅니다.**

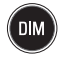

버튼을 누르면 "어둡게", "꺼짐", "밝게" 순으로 밝기가 변경됩니다.

**주**

표시등은 조작 직후에 밝게 켜졌다가 몇 초 후 정해진 밝기로 변경됩니다.

# **TV 리모컨을 사용하여 사운드 바 제어하기(HDMI Control)**

HDMI 케이블을 통해 사운드 바를 TV에 연결하면 TV 리모컨을 사용하여 사운드 바를 제어할 수 있습니다. 이것을 HDMI Control 기능이라고 합니다.

#### TV 리모컨(예)

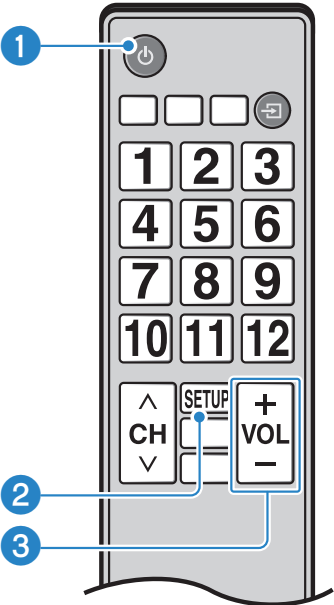

#### **0** 전원 켜기와 끄기

TV와 사운드 바를 동시에 켜거나 끕니다.

#### **2** 오디오 출력 장치 전환

오디오 출력 장치를 TV 또는 사운드 바로 전환할 수 있습니다. 제어 조작은 TV 종류에 따라 다릅니다.

#### **8** 볼륨 조절

TV의 오디오 출력을 사운드 바로 설정하면 사운드 바의 볼륨을 조절할 수 있습니다.

#### **관련 링크**

["HDMI Control 기능 활성화하기/비활성화하기" \(p.44\)](#page-43-0)

추가 기능 > 오디오 신호의 유형과 기능 설정 표시하기

## **오디오 신호의 유형과 기능 설정 표시하기**

재생 중인 오디오 신호의 유형과 사운드 바의 기능 설정을 확인할 수 있습니다.

### 1 **INFO를 누릅니다.**

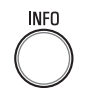

INFO를 누른 직후 3초 동안 사운드 바의 표시등이 오디오 신호의 유형과 기능 설정에 대한 다음과 같은 정보를 표시합니다.

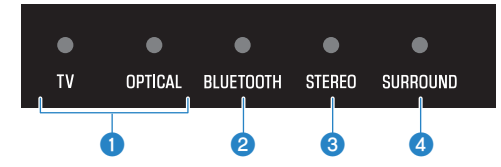

#### a **오디오 신호의 유형**

TV가 흰색으로 켜짐: Dolby Digital TV가 빨간색으로 켜짐: DTS OPTICAL이 흰색으로 켜짐: AAC TV 및 OPTICAL이 꺼짐: PCM 또는 입력 신호 없음

#### b **Dolby Pro Logic II가 활성화되었는지 또는 비활성화되었는지 여부**

켜짐: 활성화됨 꺼짐: 비활성화됨

#### **주**

2채널 스테레오 신호를 서라운드로 재생하면 Dolby Pro Logic II가 자동으로 활성화됩니다.

#### **C** Bass Extension 기능이 활성화되었는지 또는 비활성화되었는지 여부

켜짐: 활성화됨 꺼짐: 비활성화됨

#### d **Clear Voice 기능이 활성화되었는지 또는 비활성화되었는지 여부**

켜짐: 활성화됨 꺼짐: 비활성화됨

## **앱으로 사운드 바 제어하기**

모바일 장치에 전용 무료 앱인 "Sound Bar Remote"를 설치하면 모바일 장치에서 사운드 바를 제어할 수 있습 니다.

App Store 또는 Google Play에서 "Sound Bar Remote"를 검색하여 모바일 장치에 설치하십시오.

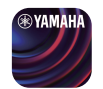

주요 기능은 다음과 같습니다.

- 전원 켜기/끄기, 입력 음원 선택, 볼륨 조절, 서브우퍼 볼륨 조절
- 음향 모드 가 전화
- ( 3D 서라운드 활성화 또는 비활성화
- Bass Extension 및 Clear Voice 기능 활성화 또는 비활성화
- $\bullet$  표시등의 밝기 변경(DIMMER)

앱에 대한 자세한 내용은 App Store 또는 Google Play에서 앱 설명을 참조하십시오.

#### **주**

- ( 사운드 바는 Sound Bar Remote만 지원합니다. 다른 앱(Sound Bar Controller 등)을 사용해서는 사운드 바를 제어할 수 없습니다.
- 앱을 사용하여 사운드 바를 제어하려면 모바일 장치의 설정을 다음과 같이 구성하십시오.
	- ( Bluetooth 기능을 활성화하십시오.
	- Android 장치의 경우, 위치 정보를 얻는 것을 허용하도록 설정을 구성하십시오.
- ( Sound Bar Remote는 사운드 바를 검색하기 위해 Android 장치의 위치 정보만 사용합니다. 개인 정보는 수집하지 않습니다.

# **구성**

## <span id="page-43-0"></span>**HDMI Control 기능 활성화하기/비활성화하기**

HDMI Control 기능을 활성화하면 TV 리모컨을 사용하여 사운드 바를 제어할 수 있습니다. 기본 설정: 활성화

### 1 **사운드 바를 끕니다.**

2 **TV를 5초 이상 길게 누릅니다.**

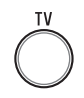

HDMI Control 기능이 활성화 상태에서 비활성화 상태로, 또는 비활성화 상태에서 활성화 상태로 전환됩니다.

표시등은 적용된 설정을 다음과 같이 표시하며, 사운드 바는 켜집니다.

 $\bullet$  $\bullet$  $\bullet$  $\bullet$  $\bullet$ **TV** OPTICAL BLUETOOTH STEREO SURROUND 켜짐: 활성화됨 꺼짐: 비활성화됨

#### **주**

ARC(Audio Return Channel)를 작동하려면 HDMI Control 기능을 활성화하십시오.

#### **관련 링크**

- ["HDMI 케이블\(별매\)을 사용하여 TV 연결하기" \(p.23\)](#page-22-0)
- ["오디오 장치 연결하기" \(p.25\)](#page-24-0)
- "TV 리모커을 사용하여 사운드 바를 제어할 수 없습니다" (p.59)

# <span id="page-44-0"></span>**자동 전원 대기 기능 활성화하기/비활성화하기**

자동 전원 대기 기능을 활성화하면 다음과 같은 상황에서 사운드 바가 꺼집니다.

- 8시간 동안 제어 조작이 없는 경우
- 20분 동안 오디오 입력과 제어 조작이 없는 경우
- 기본 설정은 모델에 따라 다릅니다.
- 미국, 캐나다, 멕시코, 호주, 중국 및 대만용 모델: 비활성화
- 유럽, 영국, 한국 및 기타 지역용 모델: 활성화

### 1 **사운드 바를 끕니다.**

### 2 **사운드 바의** y**를 누른 상태에서** z**를 5초 이상 길게 누릅니다.**

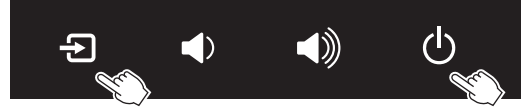

자동 전원 대기 기능이 활성화 상태에서 비활성화 상태로, 또는 비활성화 상태에서 활성화 상태로 전환됩니다.

표시등은 적용된 설정을 다음과 같이 표시하며, 사운드 바는 켜집니다.

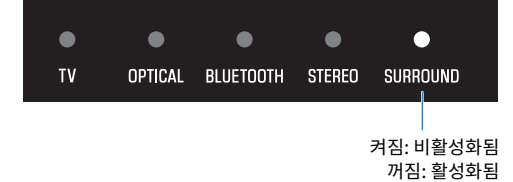

# <span id="page-45-0"></span>**어린이 잠금 기능 활성화하기/비활성화하기**

사운드 바의 컨트롤을 잠그면 실수로 작동되는 것을 방지할 수 있습니다(어린이 잠금 기능). 기본 설정: 비활성화됨(어린이 잠금 해제)

### 1 **사운드 바를 끕니다.**

2 **INFO를 5초 이상 길게 누릅니다.**

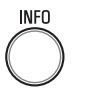

어린이 잠금 기능이 활성화 상태에서 비활성화 상태로, 또는 비활성화 상태에서 활성화 상태로 전 환됩니다.

표시등은 적용된 설정을 다음과 같이 표시하며, 사운드 바는 켜집니다.

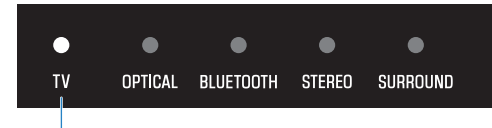

켜짐: 활성화됨(어린이 잠금 작동) 꺼짐: 비활성화됨(어린이 잠금 해제)

# <span id="page-46-0"></span>**Bluetooth 대기 기능 활성화하기/비활성화하기**

Bluetooth 대기 기능을 활성화하면 Bluetooth 장치가 사운드 바에 연결될 때 사운드 바가 자동으로 켜질 수 있 습니다.

기본 설정: 활성화

### 1 **사운드 바를 끕니다.**

### 2 **BLUETOOTH를 5초 이상 길게 누릅니다.**

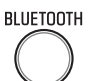

Bluetooth 대기 기능이 활성화 상태에서 비활성화 상태로, 또는 비활성화 상태에서 활성화 상태 로 전환됩니다.

표시등은 적용된 설정을 다음과 같이 표시하며, 사운드 바는 켜집니다.

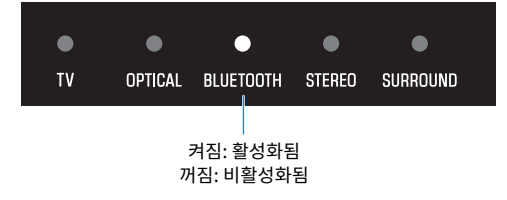

구성 > Bluetooth 기능 활성화하기/비활성화하기

# <span id="page-47-0"></span>**Bluetooth 기능 활성화하기/비활성화하기**

Bluetooth 기능을 비활성화할 수 있습니다. 기본 설정: 활성화

- 1 **사운드 바를 끕니다.**
- 2 **DIM을 5초 이상 길게 누릅니다.**

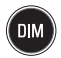

Bluetooth 기능이 활성화 상태에서 비활성화 상태로, 또는 비활성화 상태에서 활성화 상태로 전 환됩니다.

표시등은 적용된 설정을 다음과 같이 표시하며, 사운드 바는 켜집니다.

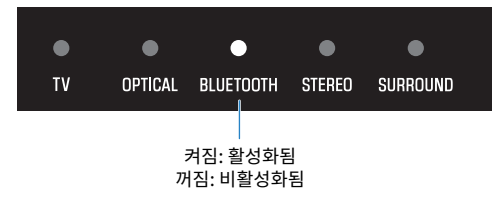

## **동적 범위 압축 수준 설정하기**

오디오 신호의 동적 범위(가장 시끄러운 소리와 가장 조용한 소리 간의 볼륨 차이)를 압축하면 더 쉽게 낮은 볼륨 으로 들을 수 있습니다. Dolby Digital 오디오 신호를 재생 중일 때만 이 설정이 적용됩니다. 기본 설정: 비압축

1 **사운드 바를 끕니다.**

### 2 **다음 버튼 중 하나를 5초 이상 길게 누릅니다.**

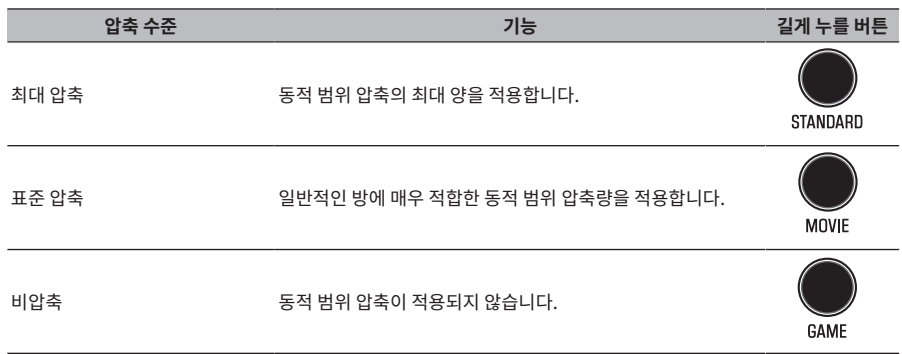

동적 범위 압축 수준 설정이 변경됩니다.

표시등은 다음 그림과 같이 적용된 압축 수준 설정을 나타내며, 사운드 바는 켜집니다.

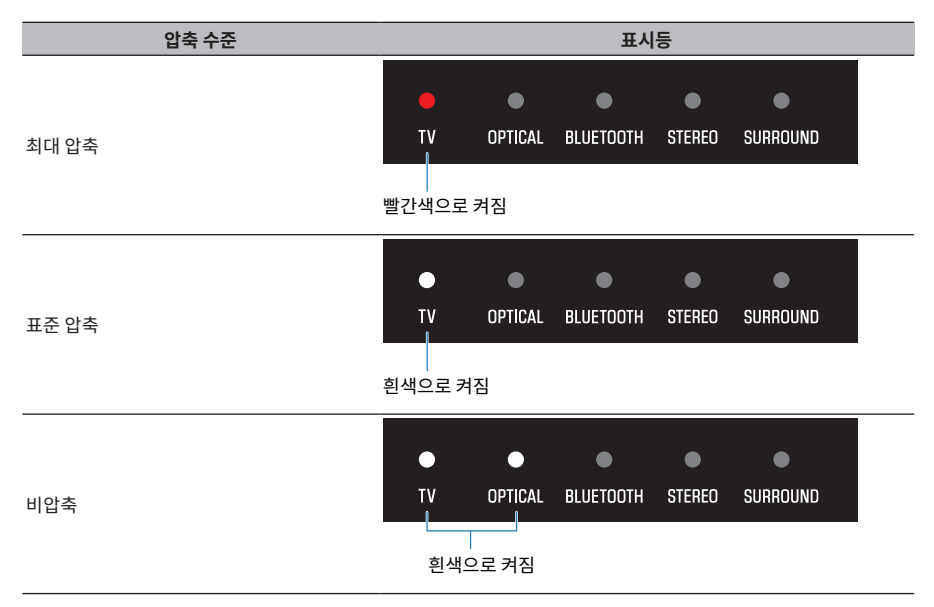

# <span id="page-49-0"></span>**사운드 바 초기화하기**

사운드 바의 설정을 출고 시 사전설정으로 재설정합니다.

- 1 **사운드 바를 끕니다.**
- 2 **사운드 바의** }**를 누른 상태에서 모든 표시등이 깜빡일 때까지** z**를 길게 누릅니다.**

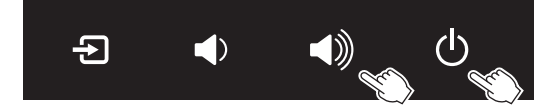

초기화가 실행됩니다. 초기화가 완료되면 표시등이 다음과 같이 표시됩니다.

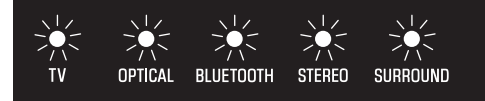

깜빡임(초기화 완료)

# **문제 해결**

# **문제가 발생하면 다음을 먼저 확인하십시오**

사운드 바가 올바르게 작동하지 않으면 다음을 확인하십시오.

- 모든 장치의 전원 코드가 AC 벽면 콘센트에 단단히 연결되어 있습니다.
- 사운드 바, TV 및 AV 장치의 전원이 켜져 있습니다.
- 각 케이블의 커넥터가 각 장치의 단자에 단단히 꽂혀 있습니다.

## **문제가 발생하는 경우: 전원 또는 전반적인 기능**

## **전원이 갑자기 꺼집니다**

#### ( **자동 전원 대기 기능 때문에 사운드 바가 꺼졌습니다.**

자동 전원 대기 기능을 활성화하면 다음과 같은 상황에서 사운드 바가 자동으로 꺼집니다.

- 8시간 동안 제어 조작이 없는 경우
- 20분 동안 오디오 입력과 제어 조작이 없는 경우

사운드 바를 다시 켜십시오. 자동 전원 대기 기능이 비활성화될 수 있습니다.

( ["자동 전원 대기 기능 활성화하기/비활성화하기" \(p.45\)](#page-44-0)

#### ( **보호 회로가 작동되었습니다. (사운드 바의 TV 표시등이 빨간색으로 깜빡입니다.)**

모든 연결이 올바른지 확인한 후 사운드 바를 다시 켜십시오. 그래도 전원이 자주 꺼지면 전원 코드를 AC 콘 센트에서 분리한 후 가장 가까운 Yamaha 공인 대리점 또는 서비스 센터에 문의하십시오.

문제 해결 > 문제가 발생하는 경우: 전원 또는 전반적인 기능

## **전원이 켜지지 않습니다**

#### ( **보호 회로가 세 번 연속해서 작동되었습니다.**

제품 보호를 위해 전원을 켤 수 없습니다. 전원 코드를 AC 콘센트에서 분리한 후 가장 가까운 Yamaha 공인 대리점 또는 서비스 센터에 문의하십시오.

문제 해결 > 문제가 발생하는 경우: 전원 또는 전반적인 기능

## **사운드 바의 컨트롤에서 아무 조작도 할 수 없습니다**

#### ● 사운드 바의 컨트롤이 잠겨 있습니다.

사운드 바의 컨트롤 잠금을 푸십시오. ( ["어린이 잠금 기능 활성화하기/비활성화하기" \(p.46\)](#page-45-0)

## **전원을 켜도 모든 표시등이 꺼져 있습니다(전원이 꺼진 것처럼 보임)**

( **표시등 밝기가 "꺼짐"으로 설정되어 있습니다.**

밝기를 변경합니다.

( ["표시등의 밝기 변경\(Dimmer\)" \(p.40\)](#page-39-0)

문제 해결 > 문제가 발생하는 경우: 전원 또는 전반적인 기능

## **사운드 바가 올바로 작동하지 않습니다**

- ( **외부 전기 충격(낙뢰 또는 과도한 정전기 등)이나 공급 전압 하락으로 인해 내부 마이크로컴퓨터의 작동이 중 단되었습니다.**
	- 사운드 바의 후면에 있는 재설정 버튼을 10초 이상 눌러 사운드 바를 강제로 끄십시오. 10초 이상 기다린 다음 사운드 바를 다시 켜십시오.

문제 해결 > 문제가 발생하는 경우: 전원 또는 전반적인 기능

## **사운드 바가 저절로 켜집니다**

### ( **다른 Bluetooth 장치가 인근에서 작동 중입니다.**

사운드 바에서 Bluetooth 연결을 종료하십시오.

( ["Bluetooth® 장치의 오디오 청취" \(p.37\)](#page-36-0)

### **리모컨을 사용하여 사운드 바를 제어할 수 없습니다**

#### **● 사운드 바가 작동 범위 밖에 있습니다.**

작동 범위 내에서 리모컨을 사용하십시오.

• ["리모컨의 각부 명칭" \(p.14\)](#page-13-0)

#### **● 배터리가 완전히 소모되었습니다.**

배터리를 새것으로 교체하십시오.

• ["리모컨 배터리를 교체하는 방법" \(p.70\)](#page-69-0)

#### **● 사운드 바의 리모컨 센서가 직사광선이나 강한 빛에 노출되었습니다.**

광각을 조절하거나 사운드 바의 위치를 조정하십시오.

문제 해결 > 문제가 발생하는 경우: 전원 또는 전반적인 기능

## <span id="page-58-0"></span>**TV 리모컨을 사용하여 사운드 바를 제어할 수 없습니다**

#### ( **HDMI Control 기능이 올바르게 구성되지 않았습니다.**

설정이 아래와 같이 올바르게 구성되어 있는지 확인하십시오.

- ( 사운드 바의 HDMI Control 기능이 활성화되었습니다.
- ( TV에서 HDMI Control 기능이 활성화되었습니다.
- TV의 HDMI 설정에서 오디오 출력 대상이 TV의 내장 스피커 외에 다른 옵션으로 설정되어 있습니다.

TV 리모컨을 사용하여 사운드 바를 여전히 제어할 수 없는 경우 다음을 수행하십시오.

- 사운드 바와 TV를 껐다가 다시 켜십시오.
- 사운드 바의 전원 코드는 물론 HDMI 케이블을 통해 AC 벽면 콘센트에서 사운드 바에 연결된 외부 장치의 전원 코드도 뽑으십시오. 약 30초 후에 다시 연결하십시오.

#### **관련 링크**

["HDMI Control 기능 활성화하기/비활성화하기" \(p.44\)](#page-43-0)

#### ( **TV가 사운드 바의 제어 기능을 지원하지 않습니다.**

TV가 HDMI Control 기능을 지원하는 경우에도 일부 기능은 사용하지 못할 수 있습니다. 자세한 내용은 TV 와 함께 제공된 설명서를 참조하십시오.

## **문제가 발생하는 경우: 오디오**

## **소리가 나지 않습니다**

#### ( **재생할 입력 음원을 선택하지 않았습니다.**

올바른 입력 음원을 선택하십시오. • ["재생 시 기본 제어" \(p.29\)](#page-28-0)

#### ( **음소거 기능이 작동 중입니다.**

음소거 기능을 취소하십시오. • ["재생 시 기본 제어" \(p.29\)](#page-28-0)

#### **● 볼륨이 너무 낮습니다.**

볼륨을 올리십시오.

( ["재생 시 기본 제어" \(p.29\)](#page-28-0)

#### ( **사운드 바의 전원 코드가 단단히 연결되지 않았습니다.**

사운드 바의 전원 코드가 AC 벽면 콘센트에 올바로 연결되었는지 확인하십시오.

#### ( **입력 단자가 다른 입력 단자에 연결되어 있습니다.**

사운드 바의 입력 단자를 AV 장치의 출력 단자에 연결하십시오.

#### **● 사운드 바가 재생할 수 없는 신호가 입력되고 있습니다.**

TV 또는 AV 장치의 디지털 오디오 출력 설정을 사운드 바에서 지원하는 오디오 신호 유형으로 변경하십시오. • ["지원되는 디지털 오디오 신호 형식" \(p.75\)](#page-74-0)

#### ( **HDMI Control 기능이 비활성화되었습니다.**

ARC(Audio Return Channel)를 지원하는 TV를 HDMI 케이블만 사용하여 사운드 비에 연결하는 경우 HDMI Control 기능을 활성화하십시오.

HDMI Control 기능이 비활성화된 상태에서 사운드 바에서 오디오 신호를 출력하려면 TV의 오디오 출력 단 자를 디지털 오디오 광케이블을 통해 사운드 바의 TV 단자(디지털 광)에 연결하십시오.

- ( ["HDMI Control 기능 활성화하기/비활성화하기" \(p.44\)](#page-43-0)
- ( ["HDMI 케이블\(별매\)을 사용하여 TV 연결하기" \(p.23\)](#page-22-0)

#### ( **HDMI Control 기능이 활성화된 TV의 오디오 출력 대상이 TV의 내장 스피커로 설정되어 있습니다.**

TV의 HDMI 설정에서 오디오 출력 대상을 TV의 내장 스피커 외에 다른 옵션으로 설정하십시오.

## **서브우퍼에서 소리가 나지 않습니다**

#### ( **재생 음원에 서브우퍼 채널 신호 또는 저주파 신호가 포함되어 있지 않습니다.**

서브우퍼 채널 신호가 포함된 콘텐츠를 재생하여 서브우퍼에서 소리를 들을 수 있는지 확인해 보십시오.

#### **● 서브우퍼의 볼륨이 너무 낮습니다.**

서브우퍼의 볼륨을 올리십시오.

• ["서브우퍼의 볼륨 조절하기" \(p.34\)](#page-33-0)

문제 해결 > 문제가 발생하는 경우: 오디오

### **사운드 바를 켜면 볼륨이 작아집니다**

#### ( **자동 볼륨 조절 기능이 작동되었습니다.**

볼륨이 높게 설정된 채로 사운드 바를 끈 경우에 갑자기 큰 소리가 나는 것을 방지하는 기능입니다. 다음에 사 운드 바를 켤 때 볼륨이 자동으로 조절됩니다. 필요한 경우 볼륨을 높이십시오.

( ["재생 시 기본 제어" \(p.29\)](#page-28-0)

### **서라운드 효과가 없습니다**

#### ( **스테레오 재생이 선택되었습니다.**

서라운드 재생을 선택하십시오.

. ["서라운드 재생" \(p.32\)](#page-31-0)

#### **● 볼륨이 너무 낮습니다.**

볼륨을 올리십시오.

( ["재생 시 기본 제어" \(p.29\)](#page-28-0)

#### ( **TV 또는 AV 장치가 2채널 오디오(PCM 등)만 출력하도록 설정되었습니다.**

TV 또는 AV 장치의 오디오 출력 설정을 변경하여 비트스트림 오디오 신호를 출력하십시오.

#### **● TV의 내장 스피커에서도 소리가 들립니다.**

TV 볼륨을 완전히 낮추십시오.

#### **● 청취 위치가 사운드 바에서 너무 가깝습니다.**

사운드 바에서 어느 정도 떨어져서 청취해야 합니다.

문제 해결 > 문제가 발생하는 경우: 오디오

## **잡음이 들립니다**

#### ( **사운드 바가 다른 디지털 또는 고주파 장치와 너무 가깝습니다.**

해당 장치를 사운드 바에서 멀리 떨어뜨리십시오.

# **문제가 발생하는 경우: Bluetooth®**

## **사운드 바를 Bluetooth® 장치에 연결할 수 없습니다**

- ( **Bluetooth를 사운드 바의 입력 음원으로 선택하지 않았습니다.** Bluetooth를 입력 음원으로 선택하십시오. ( ["Bluetooth® 장치의 오디오 청취" \(p.37\)](#page-36-0)
- ( **사운드 바가 Bluetooth 장치와 너무 멀리 떨어져 있습니다.** Bluetooth 장치를 사운드 바에 가까운 곳으로 옮기십시오.
- ( **전자기파를 방출하는 장치(전자레인지, 무선 장치 등)가 근처에 있습니다.**
	- 전자기파를 방출하는 장치 가까이에서 사운드 바를 사용하지 마십시오.
- ( **사용 중인 Bluetooth 장치가 A2DP 프로파일을 지원하지 않습니다.** A2DP 프로파일을 지원하는 Bluetooth 장치를 사용하십시오.
- ( **Bluetooth 장치에 등록된 연결 프로파일이 올바로 작동하지 않습니다.** Bluetooth 장치의 연결 프로파일을 삭제한 다음 Bluetooth 장치를 사운드 바에 연결하십시오.
- ( **Bluetooth 어댑터와 같은 장치의 패스키가 "0000"이 아닙니다.** 패스키가 "0000"인 Bluetooth 장치를 사용하십시오.
- ( **사운드 바가 이미 다른 Bluetooth 장치에 연결되어 있습니다(Bluetooth 장치를 맨 처음 연결하는 경우).** 현재의 Bluetooth 접속을 종료한 다음 새 장치에 연결하십시오.
- ( **사운드 바가 이미 2개의 Bluetooth 장치에 연결되어 있습니다(그 전에 해당 장치가 사운드 바에 연결된 적이 있는 경우).**

현재 연결된 Bluetooth 장치 중 하나를 분리한 다음 다른 장치에 연결하십시오.

### ( **사운드 바의 Bluetooth 기능이 비활성화되었습니다.**

Bluetooth 기능을 활성화하십시오.

( ["Bluetooth 기능 활성화하기/비활성화하기" \(p.48\)](#page-47-0)

## **Bluetooth® 장치에서 사운드가 들리지 않거나 간헐적으로 끊깁니 다**

- ( **Bluetooth 장치의 볼륨이 너무 낮습니다.** Bluetooth 장치의 볼륨을 올리십시오.
- ( **Bluetooth를 사운드 바의 입력 음원으로 선택하지 않았습니다.** Bluetooth를 입력 음원으로 선택하십시오. ( ["Bluetooth® 장치의 오디오 청취" \(p.37\)](#page-36-0)
- ( **Bluetooth 장치에서 재생되고 있지 않습니다.** Bluetooth 장치에서 재생을 수행하십시오.
- ( **Bluetooth 장치의 오디오 출력 대상이 사운드 바로 설정되어 있지 않습니다.** Bluetooth 장치의 오디오 출력 대상으로 사운드 바를 선택하십시오.
- ( **Bluetooth 장치와의 연결이 종료되었습니다.** Bluetooth 장치에 다시 연결하십시오.
- ( **사운드 바가 Bluetooth 장치와 너무 멀리 떨어져 있습니다.** Bluetooth 장치를 사운드 바 가까이로 옮기십시오.
- ( **전자기파를 방출하는 장치(전자레인지, 무선 장치 등)가 근처에 있습니다.** 전자기파를 방출하는 장치 가까이에서 사운드 바를 사용하지 마십시오.
- ( **다른 Bluetooth 장치에서 재생되고 있습니다.** 현재의 재생을 멈추고 다른 Bluetooth 장치에서 재생을 수행하십시오.

문제 해결 > 문제가 발생하는 경우: 앱

# **문제가 발생하는 경우: 앱**

## **앱에서 사운드 바를 감지할 수 없습니다**

#### ( **사운드 바에서 지원하지 않는 앱을 사용하고 있습니다.**

사운드 바는 Sound Bar Remote만 지원합니다. Sound Bar Controller, Home Theater Controller 및 MusicCast Controller를 사용할 수 없습니다.

#### ( **모바일 장치의 Bluetooth 기능이 비활성화되었습니다.**

모바일 장치의 Bluetooth 기능을 활성화하십시오.

#### ( **Android 장치의 경우 위치 정보를 얻는 기능이 비활성화되었습니다.**

Sound Bar Remote를 감지하려면, Android 장치에서 위치 정보를 얻는 것을 허용하도록 설정을 구성하십 시오.

# **기타 작업**

## **대기 전력 소비를 최소화하는 방법**

설정을 다음과 같이 변경하십시오.

- HDMI Control: 비활성화
- ( Bluetooth Standby: 비활성화

#### **관련 링크**

- ( ["HDMI Control 기능 활성화하기/비활성화하기" \(p.44\)](#page-43-0)
- $\bullet$  ["Bluetooth 대기 기능 활성화하기/비활성화하기" \(p.47\)](#page-46-0)

## <span id="page-68-0"></span>**리모컨 배터리에 대한 주의사항**

리모컨 배터리를 새것으로 교체하기 전에 반드시 다음 주의사항을 읽으십시오. 반드시 주의사항을 준수하십시오.

**경고**

- 본 제품과 함께 제공된 리모커에는 동전/단추형 셀 배터리가 들어 있습니다. 동전/단추형 배터리를 삼키지 마십시오. 새 배터리 및 사 용한 배터리는 어린이의 손이 닿지 않은 곳에 두십시오. 배터리함이 꽉 닫히지 않는 경우 어린이의 손이 닿지 않는 곳에 두십시오. 동 전/단추형 셀 배터리를 삼키면 단 2시간 이내에 심한 체내 화상을 입고 사망할 수 있습니다. 배터리를 삼켰거나 배터리가 체내에 들어 갔다고 생각되면 즉시 의사의 진찰을 받으십시오.
- 배터리를 불에 넣지 마십시오. 직사광선 또는 불과 같은 고온에 배터리를 노출시키지 마십시오. 제공된 배터리를 충전하지 마십시오. 배터리가 폭발 또는 누출되어 화재가 발생하거나 부상을 입을 수 있습니다.
- 배터리를 분해하지 마십시오. 배터리 액이 누출된 경우 누출된 액체를 만지지 마십시오. 배터리 내용물(배터리 액)이 손에 묻거나 눈 에 들어가면 시력을 상실하거나 화학적 화상을 입을 수 있습니다. 배터리 액이 누출되어 눈이나 입, 피부에 닿은 경우에는 즉시 물로 씻은 후 의사와 상담하십시오.

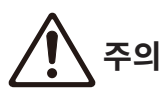

- 지정되지 않은 배터리를 사용하지 마십시오. 화재 또는 화상이 발생하거나 누출된 액체가 피부 염증을 유발할 수 있습니다.
- +/- 극성 표시에 맞춰 배터리를 정확하게 삽입하십시오. 그렇지 않으면 배터리 액이 누출되어 화재, 화상 또는 염증을 유발할 수 있습 니다.
- 배터리가 완전히 소모되었거나 사운드 바를 장시간 사용하지 않을 경우 리모컨에서 배터리를 빼내 배터리 액이 누출되지 않도록 하 십시오.
- 배터리를 금속 조각과 함께 주머니나 가방에 넣거나 운반 또는 보관하지 마십시오. 배터리가 단락, 폭발 또는 누출되어 화재가 발생하 거나 부상을 입을 수 있습니다.
- ( 배터리를 보관 또는 폐기할 때 테이프를 붙이거나 다른 보호 수단을 사용하여 단자 부분을 절연시키십시오. 다른 배터리나 금속 물체 와 혼용하는 경우 배터리 액으로 인해 화재, 화상 또는 염증을 유발할 수 있습니다.

## <span id="page-69-0"></span>**리모컨 배터리를 교체하는 방법**

- 배터리를 새것으로 교체하기 전에 반드시 다음 주의사항을 읽으십시오.
- ["리모컨 배터리에 대한 주의사항" \(p.69\)](#page-68-0)

배터리가 완전히 소모되면 리모컨으로 사운드 바를 더 이상 제어할 수 없습니다. 배터리를 새것으로 교체하십시 오.

### 1 **커버를 화살표 방향으로 밀어 떼어냅니다.**

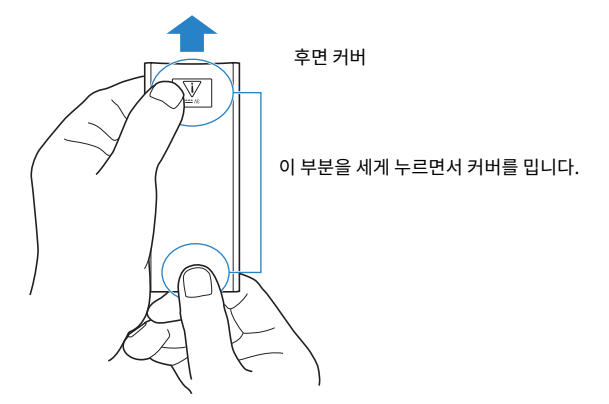

2 **오래된 배터리를 제거하고 새것을 삽입합니다.**

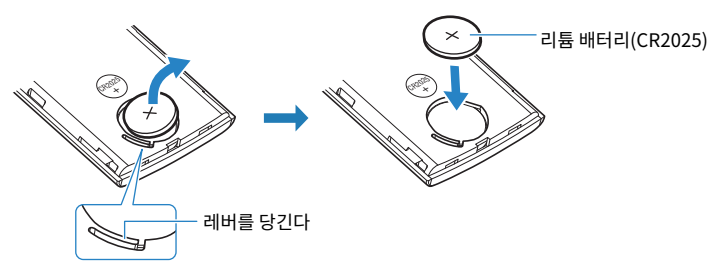

3 **커버를 화살표 방향으로 밀어 제 위치에 돌려 놓습니다.**

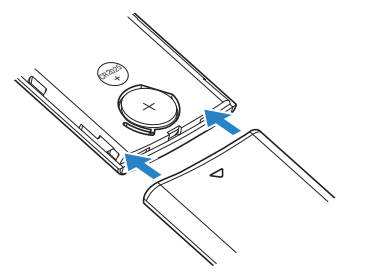

문제 해결 > 기타 작업

### **사운드 바를 재설정하는 방법**

다음 조작을 수행하여 사운드 바를 재설정하십시오.

### ■ 사운드 바를 강제로 끕니다.

사운드 바의 후면에 있는 재설정 버튼을 10초 이상 누릅니다. 사운드 바가 강제로 꺼집니다.

#### ■ 사운드 바를 초기화하려면

다음 설명을 참조하여 사운드 바의 설정을 출고 시 사전설정으로 재설정합니다. ["사운드 바 초기화하기" \(p.50\)](#page-49-0)

# **부록**

# **사운드 바의 사양**

사운드 바의 사양은 다음과 같습니다.

#### **앰프 부분**

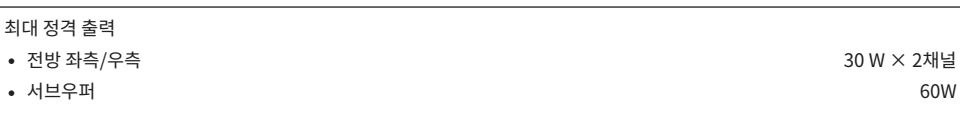

### **스피커 부분**

전방 좌측/우측

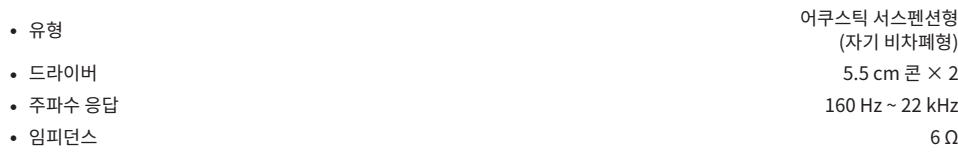

### 트위터

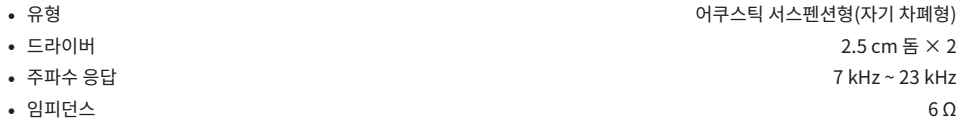

#### 서브우퍼

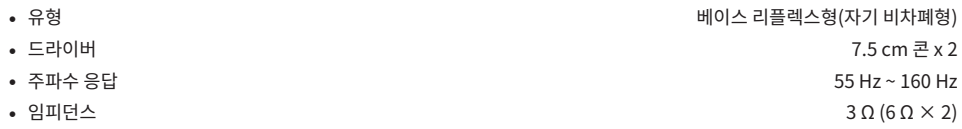

### **디코더**

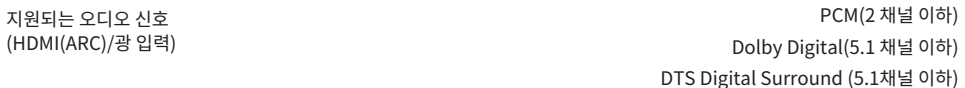

### **입력 단자**
부록 > 사운드 바의 사양

### **출력 단자**

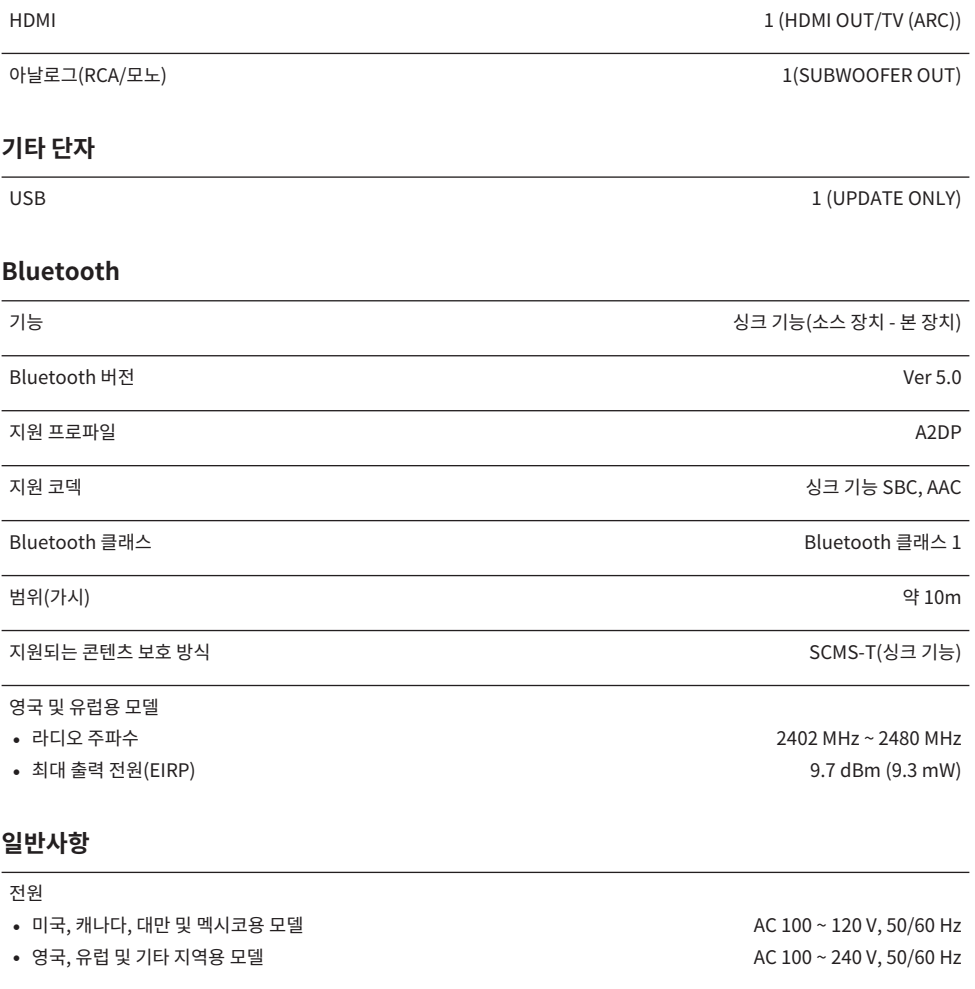

### 소비 전력 25 W (정격)

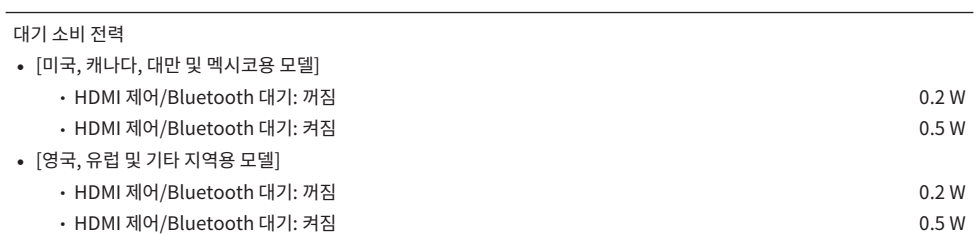

부록 > 사운드 바의 사양

치수(W x H x D)

- $\bullet$  사운드 바를 TV 앞 등의 위치에 설치하는 경우 910  $\times$  53  $\times$  131 mm
- $\bullet$  스페이서를 사용해 사운드 바를 벽에 장착하는 경우 910  $\times$  131  $\times$  62 mm

**주**

본 사용자 가이드의 내용은 발행일 현재 최신 사양을 기준으로 하고 있습니다. 최신 사용자 가이드를 가져오려면 Yamaha 웹사이트에 접속 후 사용자 가이드를 다운로드하십시오.

무게 2.2kg - 2.2kg - 2.2kg - 2.2kg - 2.2kg - 2.2kg - 2.2kg - 2.2kg - 2.2kg - 2.2kg - 2.2kg - 2.2kg

# **지원되는 디지털 오디오 신호 형식**

본 제품에는 다음 디지털 오디오 신호가 지원됩니다.

### **TV, OPTICAL 및 TV (ARC)**

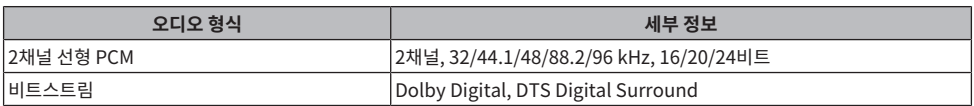

**주**

본 사용자 가이드의 내용은 발행일 현재 최신 사양을 기준으로 하고 있습니다. 사용자 가이드의 최신 버전은 Yamaha 웹사이트에서 다운로 드할 수 있습니다.

# **표시등 표시 목록**

본 제품(사운드 바)의 표시등은 주로 다음과 같은 방식으로 정보를 표시합니다.

### **주**

이 설명서에서는 표시등의 켜짐 상태를 다음과 같이 표시합니다.

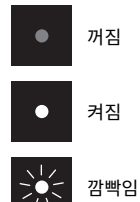

### ■ **전원 꺼짐 상태**

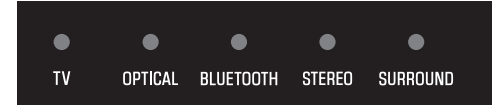

### ■ 정상 재생 상태

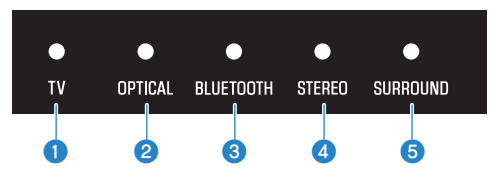

**0** TV

켜짐: TV에서 오디오 재생 중

### **2** OPTICAL

켜짐: OPTICAL 입력 단자에서 오디오 재생 중

### **8** BLUETOOTH

파란색으로 켜짐: Bluetooth 장치 연결이 설정됨 흰색으로 깜빡임: Bluetooth 장치 연결 대기 상태

### d **STEREO**

켜짐: 스테레오 재생

#### 부록 > 표시등 표시 목록

#### **e** SURROUND

녹색으로 켜짐: 서라운드 재생(3D 서라운드 활성화됨) 흰색으로 켜짐: 서라운드 재생(3D 서라운드 비활성화됨) 꺼짐: 스테레오 재생

### **■ 음소거 상태**

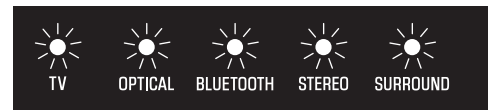

### **■ 오류가 발생했음**

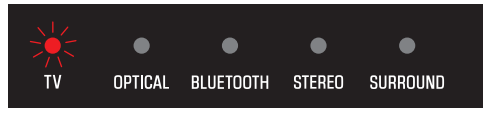

빨간색으로 깜빡임

### **주**

- 표시등의 밝기가 "꺼짐"으로 설정되어 있으면 제어 조작 시에만 표시등이 켜집니다.
- 설정을 변경했을 때 어떤 표시등이 표시될지에 대해서는 각 설정의 설명을 참조하십시오.

### **관련 링크**

- ["재생 시 기본 제어" \(p.29\)](#page-28-0)
- ( ["오디오 신호의 유형과 기능 설정 표시하기" \(p.42\)](#page-41-0)
- ( ["표시등의 밝기 변경\(Dimmer\)" \(p.40\)](#page-39-0)
- ["문제가 발생하는 경우: 전원 또는 전반적인 기능" \(p.52\)](#page-51-0)

# **상표**

# **DOLBY AUDIO**

Dolby Laboratories의 허가를 받아 제조되었습니다.

Dolby, Dolby Audio, Pro Logic 및 이중 D 기호는 Dolby Laboratories의 상표입니다.

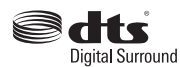

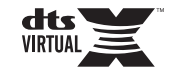

DTS 특허는<http://patents.dts.com>을 참조하십시오.

DTS, Inc.의 사용 허가를 받아 제작되었습니다. DTS, 기호 그리고 DTS와 기호를 함께 표시한 마크, DTS Digital Surround 및 DTS Virtual:X는 미국 및/또는 기타 국가에서 DTS, Inc.의 등록 상표 또는 상표입니다. © DTS, Inc. 모든 권리 보유.

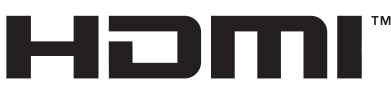

### HIGH-DEFINITION MULTIMEDIA INTERFACE

용어 HDMI 및 HDMI High-Definition Multimedia Interface 그리고 HDMI 로고는 미국 및 기타 국가에서 사용되는HDMI Licensing Administrator, Inc.의 상표 또는 등록상표입니다.

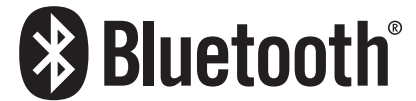

Bluetooth®라는 단어 마크 및 로고는 Bluetooth SIG, Inc.이 소유하는 등록 상표이며, Yamaha Corporation은 라이선스 아 래 해당 마크를 사용하고 있습니다. 기타 상표 및 상표명은 해당 소유주의 소유입니다.

# **타사 소프트웨어 프로그램 관련 정보**

이 사운드 바는 다음의 타사 소프트웨어 프로그램을 사용합니다.

- ( CMSIS
- ( CMSIS Device
- ( STM32F4 HAL
- ( FatFS
- STM32 USB Host Library
- ( GNU LIBRARY

각 소프트웨어 프로그램의 저작권 및 라이선스 계약 조건에 대해서는 다음을 참조하십시오.

### **주**

각 프로그램의 권리자가 요청하는 경우 원문(영문)이 있는 그대로 표시됩니다.

### **N** CMSIS

Copyright © 2009 - 2017 ARM LIMITED All rights reserved.

Redistribution and use in source and binary forms, with or without modification, are permitted provided that the following conditions are met:

- Redistributions of source code must retain the above copyright notice, this list of conditions and the following disclaimer.

- Redistributions in binary form must reproduce the above copyright notice, this list of conditions and the following disclaimer in the documentation and/or other materials provided with the distribution.

- Neither the name of ARM nor the names of its contributors may be used to endorse or promote products derived from this software without specific prior written permission.

THIS SOFTWARE IS PROVIDED BY THE COPYRIGHT HOLDERS AND CONTRIBUTORS "AS IS" AND ANY EXPRESS OR IMPLIED WARRANTIES, INCLUDING, BUT NOT LIMITED TO, THE IMPLIED WARRANTIES OF MERCHANTABILITY AND FITNESS FOR A PARTICULAR PURPOSE ARE DISCLAIMED. IN NO EVENT SHALL COPYRIGHT HOLDERS AND CONTRIBUTORS BE LIABLE FOR ANY DIRECT, INDIRECT, INCIDENTAL, SPECIAL, EXEMPLARY, OR CONSEQUENTIAL DAMAGES (INCLUDING, BUT NOT LIMITED TO, PROCUREMENT OF SUBSTITUTE GOODS OR SERVICES; LOSS OF USE, DATA, OR PROFITS; OR BUSINESS INTERRUPTION) HOWEVER CAUSED AND ON ANY THEORY OF LIABILITY, WHETHER IN CONTRACT, STRICT LIABILITY, OR TORT (INCLUDING NEGLIGENCE OR OTHERWISE) ARISING IN ANY WAY OUT OF THE USE OF THIS SOFTWARE, EVEN IF ADVISED OF THE POSSIBILITY OF SUCH DAMAGE.

### **N** CMSIS Device

Copyright © 2017 STMicroelectronics.

Redistribution and use in source and binary forms, with or without modification, are permitted provided that the following conditions are met:

1. Redistributions of source code must retain the above copyright notice, this list of conditions and the following disclaimer.

2. Redistributions in binary form must reproduce the above copyright notice, this list of conditions and the following disclaimer in the documentation and/or other materials provided with the distribution.

3. Neither the name of STMicroelectronics nor the names of its contributors may be used to endorse or promote products derived from this software without specific prior written permission.

THIS SOFTWARE IS PROVIDED BY THE COPYRIGHT HOLDERS AND CONTRIBUTORS "AS IS" AND ANY EXPRESS OR IMPLIED WARRANTIES, INCLUDING, BUT NOT LIMITED TO, THE IMPLIED WARRANTIES OF MERCHANTABILITY AND FITNESS FOR A PARTICULAR PURPOSE ARE DISCLAIMED. IN NO EVENT SHALL THE COPYRIGHT HOLDER OR CONTRIBUTORS BE LIABLE FOR ANY DIRECT, INDIRECT, INCIDENTAL, SPECIAL, EXEMPLARY, OR CONSEQUENTIAL DAMAGES (INCLUDING, BUT NOT LIMITED TO, PROCUREMENT OF SUBSTITUTE GOODS OR SERVICES; LOSS OF USE, DATA, OR PROFITS; OR BUSINESS INTERRUPTION) HOWEVER CAUSED AND ON ANY THEORY OF LIABILITY, WHETHER IN CONTRACT, STRICT LIABILITY, OR TORT (INCLUDING NEGLIGENCE OR OTHERWISE) ARISING IN ANY WAY OUT OF THE USE OF THIS SOFTWARE, EVEN IF ADVISED OF THE POSSIBILITY OF SUCH DAMAGE.

## n **STM32F4 HAL**

Copyright © 2017 STMicroelectronics. All rights reserved.

This software component is licensed by ST under BSD 3-Clause license, the "License"; You may not use this file except in compliance with the License. You may obtain a copy of the License at: <https://opensource.org/licenses/BSD-3-Clause>

# n **FatFS**

Copyright © 2017, ChaN, all right reserved.

FatFs module is an open source software. Redistribution and use of FatFs in source and binary forms, with or without modification, are permitted provided that the following condition is met:

1 . Redistributions of source code must retain the above copyright notice, this condition and the following disclaimer.

This software is provided by the copyright holder and contributors "AS IS" and any warranties related to this software are DISCLAIMED.

The copyright owner or contributors be NOT LIABLE for any damages caused by use of this software.

# $\blacksquare$  **STM32 USB Host Library**

Copyright © 2015 STMicroelectronics. All rights reserved.

This software component is licensed by ST under Ultimate Liberty license SLA0044, the "License"; You may not use this file except in compliance with the License. You may obtain a copy of the License at:

<http://www.st.com/SLA0044>

## n **GNU LIBRARY**

Version 2, June 1991

Copyright © 1991 Free Software Foundation, Inc.

51 Franklin St, Fifth Floor, Boston, MA 02110-1301, USA

Everyone is permitted to copy and distribute verbatim copies of this license document, but changing it is not allowed.

[This is the first released version of the library GPL. It is numbered 2 because it goes with version 2 of the ordinary GPL.]

Preamble

The licenses for most software are designed to take away your freedom to share and change it. By contrast, the GNU General Public Licenses are intended to guarantee your freedom to share and change free software--to make sure the software is free for all its users.

This license, the Library General Public License, applies to some specially designated Free Software Foundation software, and to any other libraries whose authors decide to use it. You can use it for your libraries, too.

When we speak of free software, we are referring to freedom, not price. Our General Public Licenses are designed to make sure that you have the freedom to distribute copies of free software (and charge for this service if you wish), that you receive source code or can get it if you want it, that you can change the software or use pieces of it in new free programs; and that you know you can do these things.

To protect your rights, we need to make restrictions that forbid anyone to deny you these rights or to ask you to surrender the rights. These restrictions translate to certain responsibilities for you if you distribute copies of the library, or if you modify it.

For example, if you distribute copies of the library, whether gratis or for a fee, you must give the recipients all the rights that we gave you. You must make sure that they, too, receive or can get the source code. If you link a program with the library, you must provide complete object files to the recipients so that they can relink them with the library, after making changes to the library and recompiling it. And you must show them these terms so they know their rights.

Our method of protecting your rights has two steps: (1) copyright the library, and (2) offer you this license which gives you legal permission to copy, distribute and/or modify the library.

Also, for each distributor's protection, we want to make certain that everyone understands that there is no warranty for this free library. If the library is modified by someone else and passed on, we want its recipients to know that what they have is not the original version, so that any problems introduced by others will not reflect on the original authors' reputations.

Finally, any free program is threatened constantly by software patents. We wish to avoid the danger that companies distributing free software will individually obtain patent licenses, thus in effect transforming the program into proprietary software. To prevent this, we have made it clear that any patent must be licensed for everyone's free use or not licensed at all.

Most GNU software, including some libraries, is covered by the ordinary GNU General Public License, which was designed for utility programs. This license, the GNU Library General Public License, applies to certain designated libraries. This license is quite different from the ordinary one; be sure to read it in full, and don't assume that anything in it is the same as in the ordinary license.

The reason we have a separate public license for some libraries is that they blur the distinction we usually make between modifying or adding to a program and simply using it. Linking a program with a library, without changing the library, is in some sense simply using the library, and is analogous to running a utility program or application program. However, in a textual and legal sense, the linked executable is a combined work, a derivative of the original library, and the ordinary General Public License treats it as such.

Because of this blurred distinction, using the ordinary General Public License for libraries did not effectively promote software sharing, because most developers did not use the libraries. We concluded that weaker conditions might promote sharing better.

However, unrestricted linking of non-free programs would deprive the users of those programs of all benefit from the free status of the libraries themselves. This Library General Public License is intended to permit developers of non-free programs to use free libraries, while preserving your freedom as a user of such programs to change the free libraries that are incorporated in them. (We have not seen how to achieve this as regards changes in header files, but we have achieved it as regards changes in the actual functions of the Library.) The hope is that this will lead to faster development of free libraries.

The precise terms and conditions for copying, distribution and modification follow. Pay close attention to the difference between a "work based on the library" and a "work that uses the library". The former contains code derived from the library, while the latter only works together with the library.

Note that it is possible for a library to be covered by the ordinary General Public License rather than by this special one.

TERMS AND CONDITIONS FOR COPYING, DISTRIBUTION AND MODIFICATION

0. This License Agreement applies to any software library which contains a notice placed by the copyright holder or other authorized party saying it may be distributed under the terms of this Library General Public License (also called "this License"). Each licensee is addressed as "you".

A "library" means a collection of software functions and/or data prepared so as to be conveniently linked with application programs (which use some of those functions and data) to form executables.

The "Library", below, refers to any such software library or work which has been distributed under these terms. A "work based on the Library" means either the Library or any derivative work under copyright law: that is to say, a work containing the Library or a portion of it, either verbatim or with modifications and/or translated straightforwardly into another language. (Hereinafter, translation is included without limitation in the term "modification".)

"Source code" for a work means the preferred form of the work for making modifications to it. For a library, complete source code means all the source code for all modules it contains, plus any associated interface definition files, plus the scripts used to control compilation and installation of the library.

Activities other than copying, distribution and modification are not covered by this License; they are outside its scope. The act of running a program using the Library is not restricted, and output from such a program is covered only if its contents constitute a work based on the Library (independent of the use of the Library in a tool for writing it). Whether that is true depends on what the Library does and what the program that uses the Library does.

1. You may copy and distribute verbatim copies of the Library's complete source code as you receive it, in any medium, provided that you conspicuously and appropriately publish on each copy an appropriate copyright notice and disclaimer of warranty; keep intact all the notices that refer to this License and to the absence of any warranty; and distribute a copy of this License along with the Library.

You may charge a fee for the physical act of transferring a copy, and you may at your option offer warranty protection in exchange for a fee.

2. You may modify your copy or copies of the Library or any portion of it, thus forming a work based on the Library, and copy and distribute such modifications or work under the terms of Section 1 above, provided that you also meet all of these conditions:

\* a) The modified work must itself be a software library.

\* b) You must cause the files modified to carry prominent notices stating that you changed the files and the date of any change.

\* c) You must cause the whole of the work to be licensed at no charge to all third parties under the terms of this License.

\* d) If a facility in the modified Library refers to a function or a table of data to be supplied by an application program that uses the facility, other than as an argument passed when the facility is invoked, then you must make a good faith effort to ensure that, in the event an application does not supply such function or table, the facility still operates, and performs whatever part of its purpose remains meaningful.

(For example, a function in a library to compute square roots has a purpose that is entirely welldefined independent of the application. Therefore, Subsection 2d requires that any applicationsupplied function or table used by this function must be optional: if the application does not supply it, the square root function must still compute square roots.)

These requirements apply to the modified work as a whole. If identifiable sections of that work are not derived from the Library, and can be reasonably considered independent and separate works in themselves, then this License, and its terms, do not apply to those sections when you distribute them as separate works. But when you distribute the same sections as part of a whole which is a work based on the Library, the distribution of the whole must be on the terms of this License, whose permissions for other licensees extend to the entire whole, and thus to each and every part regardless of who wrote it.

Thus, it is not the intent of this section to claim rights or contest your rights to work written entirely by you; rather, the intent is to exercise the right to control the distribution of derivative or collective works based on the Library.

In addition, mere aggregation of another work not based on the Library with the Library (or with a work based on the Library) on a volume of a storage or distribution medium does not bring the other work under the scope of this License.

3. You may opt to apply the terms of the ordinary GNU General Public License instead of this License to a given copy of the Library. To do this, you must alter all the notices that refer to this License, so that they refer to the ordinary GNU General Public License, version 2, instead of to this License. (If a newer version than version 2 of the ordinary GNU General Public License has appeared, then you can specify that version instead if you wish.) Do not make any other change in these notices.

Once this change is made in a given copy, it is irreversible for that copy, so the ordinary GNU General Public License applies to all subsequent copies and derivative works made from that copy.

This option is useful when you wish to copy part of the code of the Library into a program that is not a library.

4. You may copy and distribute the Library (or a portion or derivative of it, under Section 2) in object code or executable form under the terms of Sections 1 and 2 above provided that you accompany it with the complete corresponding machine-readable source code, which must be distributed under the terms of Sections 1 and 2 above on a medium customarily used for software interchange.

If distribution of object code is made by offering access to copy from a designated place, then offering equivalent access to copy the source code from the same place satisfies the requirement to distribute the source code, even though third parties are not compelled to copy the source along with the object code.

5. A program that contains no derivative of any portion of the Library, but is designed to work with the Library by being compiled or linked with it, is called a "work that uses the Library". Such a work, in isolation, is not a derivative work of the Library, and therefore falls outside the scope of this License.

However, linking a "work that uses the Library" with the Library creates an executable that is a derivative of the Library (because it contains portions of the Library), rather than a "work that uses the library". The executable is therefore covered by this License. Section 6 states terms for distribution of such executables.

When a "work that uses the Library" uses material from a header file that is part of the Library, the object code for the work may be a derivative work of the Library even though the source code is not. Whether this is true is especially significant if the work can be linked without the Library, or if the work is itself a library. The threshold for this to be true is not precisely defined by law.

If such an object file uses only numerical parameters, data structure layouts and accessors, and small macros and small inline functions (ten lines or less in length), then the use of the object file is unrestricted, regardless of whether it is legally a derivative work. (Executables containing this object code plus portions of the Library will still fall under Section 6.)

Otherwise, if the work is a derivative of the Library, you may distribute the object code for the work under the terms of Section 6. Any executables containing that work also fall under Section 6, whether or not they are linked directly with the Library itself.

6. As an exception to the Sections above, you may also compile or link a "work that uses the Library" with the Library to produce a work containing portions of the Library, and distribute that work under terms of your choice, provided that the terms permit modification of the work for the customer's own use and reverse engineering for debugging such modifications.

You must give prominent notice with each copy of the work that the Library is used in it and that the Library and its use are covered by this License. You must supply a copy of this License. If the work during execution displays copyright notices, you must include the copyright notice for the Library among them, as well as a reference directing the user to the copy of this License. Also, you must do one of these things:

\* a) Accompany the work with the complete corresponding machine-readable source code for the Library including whatever changes were used in the work (which must be distributed under Sections 1 and 2 above); and, if the work is an executable linked with the Library, with the complete machine-readable "work that uses the Library", as object code and/or source code, so that the user can modify the Library and then relink to produce a modified executable containing

the modified Library. (It is understood that the user who changes the contents of definitions files in the Library will not necessarily be able to recompile the application to use the modified definitions.)

\* b) Accompany the work with a written offer, valid for at least three years, to give the same user the materials specified in Subsection 6a, above, for a charge no more than the cost of performing this distribution.

\* c) If distribution of the work is made by offering access to copy from a designated place, offer equivalent access to copy the above specified materials from the same place.

\* d) Verify that the user has already received a copy of these materials or that you have already sent this user a copy.

For an executable, the required form of the "work that uses the Library" must include any data and utility programs needed for reproducing the executable from it. However, as a special exception, the source code distributed need not include anything that is normally distributed (in either source or binary form) with the major components (compiler, kernel, and so on) of the operating system on which the executable runs, unless that component itself accompanies the executable.

It may happen that this requirement contradicts the license restrictions of other proprietary libraries that do not normally accompany the operating system. Such a contradiction means you cannot use both them and the Library together in an executable that you distribute.

7. You may place library facilities that are a work based on the Library side-by-side in a single library together with other library facilities not covered by this License, and distribute such a combined library, provided that the separate distribution of the work based on the Library and of the other library facilities is otherwise permitted, and provided that you do these two things:

\* a) Accompany the combined library with a copy of the same work based on the Library, uncombined with any other library facilities. This must be distributed under the terms of the Sections above.

\* b) Give prominent notice with the combined library of the fact that part of it is a work based on the Library, and explaining where to find the accompanying uncombined form of the same work.

8. You may not copy, modify, sublicense, link with, or distribute the Library except as expressly provided under this License. Any attempt otherwise to copy, modify, sublicense, link with, or distribute the Library is void, and will automatically terminate your rights under this License. However, parties who have received copies, or rights, from you under this License will not have their licenses terminated so long as such parties remain in full compliance.

9. You are not required to accept this License, since you have not signed it. However, nothing else grants you permission to modify or distribute the Library or its derivative works. These actions are prohibited by law if you do not accept this License. Therefore, by modifying or distributing the Library (or any work based on the Library), you indicate your acceptance of this License to do so, and all its terms and conditions for copying, distributing or modifying the Library or works based on it.

10. Each time you redistribute the Library (or any work based on the Library), the recipient automatically receives a license from the original licensor to copy, distribute, link with or modify the Library subject to these terms and conditions. You may not impose any further restrictions on the recipients' exercise of the rights granted herein. You are not responsible for enforcing compliance by third parties to this License.

11. If, as a consequence of a court judgment or allegation of patent infringement or for any other reason (not limited to patent issues), conditions are imposed on you (whether by court order, agreement or otherwise) that contradict the conditions of this License, they do not excuse you from the conditions of this License. If you cannot distribute so as to satisfy simultaneously your obligations under this License and any other pertinent obligations, then as a consequence you may not distribute the Library at all. For example, if a patent license would not permit royaltyfree redistribution of the Library by all those who receive copies directly or indirectly through you, then the only way you could satisfy both it and this License would be to refrain entirely from distribution of the Library.

If any portion of this section is held invalid or unenforceable under any particular circumstance, the balance of the section is intended to apply, and the section as a whole is intended to apply in other circumstances.

It is not the purpose of this section to induce you to infringe any patents or other property right claims or to contest validity of any such claims; this section has the sole purpose of protecting the integrity of the free software distribution system which is implemented by public license practices. Many people have made generous contributions to the wide range of software distributed through that system in reliance on consistent application of that system; it is up to the author/donor to decide if he or she is willing to distribute software through any other system and a licensee cannot impose that choice.

This section is intended to make thoroughly clear what is believed to be a consequence of the rest of this License.

12. If the distribution and/or use of the Library is restricted in certain countries either by patents or by copyrighted interfaces, the original copyright holder who places the Library under this License may add an explicit geographical distribution limitation excluding those countries, so that distribution is permitted only in or among countries not thus excluded. In such case, this License incorporates the limitation as if written in the body of this License.

13. The Free Software Foundation may publish revised and/or new versions of the Library General Public License from time to time. Such new versions will be similar in spirit to the present version, but may differ in detail to address new problems or concerns.

Each version is given a distinguishing version number. If the Library specifies a version number of this License which applies to it and "any later version", you have the option of following the terms and conditions either of that version or of any later version published by the Free Software Foundation. If the Library does not specify a license version number, you may choose any version ever published by the Free Software Foundation.

14. If you wish to incorporate parts of the Library into other free programs whose distribution conditions are incompatible with these, write to the author to ask for permission. For software which is copyrighted by the Free Software Foundation, write to the Free Software Foundation; we sometimes make exceptions for this. Our decision will be guided by the two goals of preserving the free status of all derivatives of our free software and of promoting the sharing and reuse of software generally.

### NO WARRANTY

15. BECAUSE THE LIBRARY IS LICENSED FREE OF CHARGE, THERE IS NO WARRANTY FOR THE LIBRARY, TO THE EXTENT PERMITTED BY APPLICABLE LAW. EXCEPT WHEN OTHERWISE STATED IN WRITING THE COPYRIGHT HOLDERS AND/OR OTHER PARTIES PROVIDE THE LIBRARY "AS IS" WITHOUT WARRANTY OF ANY KIND, EITHER EXPRESSED OR IMPLIED, INCLUDING, BUT NOT LIMITED TO, THE IMPLIED WARRANTIES OF MERCHANTABILITY AND FITNESS FOR A PARTICULAR

PURPOSE. THE ENTIRE RISK AS TO THE QUALITY AND PERFORMANCE OF THE LIBRARY IS WITH YOU. SHOULD THE LIBRARY PROVE DEFECTIVE, YOU ASSUME THE COST OF ALL NECESSARY SERVICING, REPAIR OR CORRECTION.

16. IN NO EVENT UNLESS REQUIRED BY APPLICABLE LAW OR AGREED TO IN WRITING WILL ANY COPYRIGHT HOLDER, OR ANY OTHER PARTY WHO MAY MODIFY AND/OR REDISTRIBUTE THE LIBRARY AS PERMITTED ABOVE, BE LIABLE TO YOU FOR DAMAGES, INCLUDING ANY GENERAL, SPECIAL, INCIDENTAL OR CONSEQUENTIAL DAMAGES ARISING OUT OF THE USE OR INABILITY TO USE THE LIBRARY (INCLUDING BUT NOT LIMITED TO LOSS OF DATA OR DATA BEING RENDERED INACCURATE OR LOSSES SUSTAINED BY YOU OR THIRD PARTIES OR A FAILURE OF THE LIBRARY TO OPERATE WITH ANY OTHER SOFTWARE), EVEN IF SUCH HOLDER OR OTHER PARTY HAS BEEN ADVISED OF THE POSSIBILITY OF SUCH DAMAGES.

END OF TERMS AND CONDITIONS

# **사운드 바를 벽에 장착하는 경우**

# <span id="page-87-0"></span>**사운드 바를 벽에 장착 시 주의사항**

사운드 바를 벽에 장착하기 전에 안전한 설치를 위해 다음 주의사항을 반드시 읽으십시오. 반드시 주의사항을 준 수하십시오.

# **주의**

- ( 사운드 바를 벽에 올바르게 설치하려면 본 장치 구입처나 공식 AS 센터에 설치를 요청해야 합니다. 안전한 설치를 위해서는 기술과 경험이 필요합니다.
- 사운드 바를 벽에 장착할 때 반드시 주의사항을 따르십시오. 사운드 바가 떨어져서 부상을 입을 수 있습니다.
	- 석고판이나 석고보드 등 약한 재료로 건축된 벽에 장착하지 마십시오.
	- 이 설명서에 크기가 명시되어 있고 설치 중량을 견딜 수 있는 나사를 사용하십시오. 못, 양면 테이프, 명시되지 않은 크기의 나사 또 는 닳거나 손상된 나사를 사용하지 마십시오.
	- 케이블에 실수로 걸리지 않도록 케이블을 제 위치에 고정하십시오.
- ( 설치 후에는 사운드 바가 제 위치에 단단히 고정되었는지 확인하십시오. Yamaha는 잘못된 설치로 인해 발생한 모든 사고에 대해 책 임을 지지 않습니다.
- 사운드 바에 기대거나 사운드 바 상부에 과도한 힘을 가하지 마십시오. 사운드 바가 떨어질 수 있습니다.

3 **벽에서 장착 템플릿을 제거합니다.**

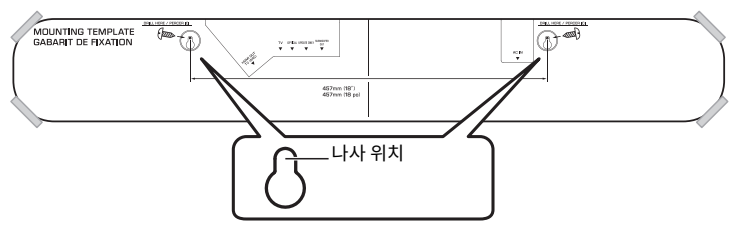

2 **나사의 위치를 표시합니다.**

테이프 또는 압정

457mm (18")<br>457mm (18 pe)

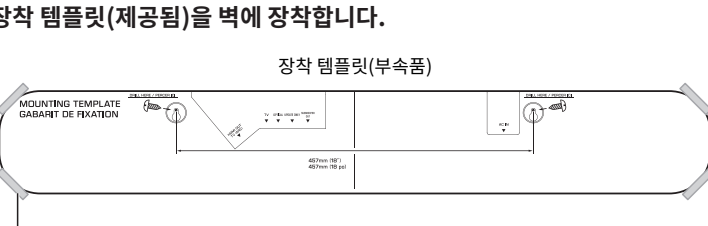

1 **장착 템플릿(제공됨)을 벽에 장착합니다.**

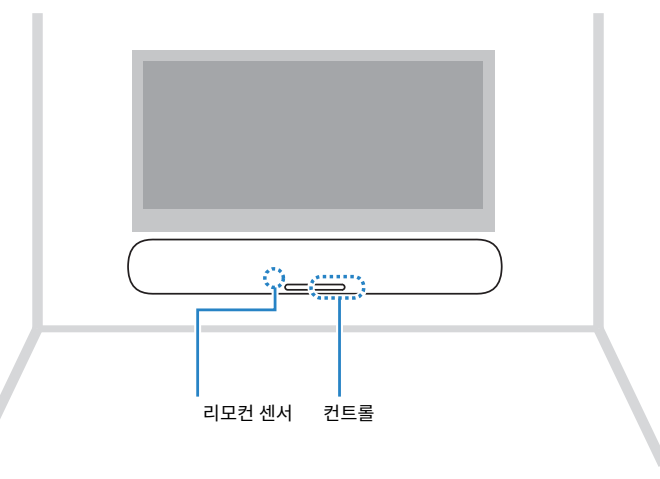

- [검색 태그]#Q01 벽 장착
- **벽에 사운드 바 장착하기(공식 AS 센터의 경우)** • 사운드 바를 벽에 장착하기 전에 다음 주의사항을 반드시 읽으십시오.

사운드 바의 나사 걸이 구멍을 사용하여 사운드 바를 벽에 장착하십시오.

• ["사운드 바를 벽에 장착 시 주의사항" \(p.88\)](#page-87-0)

4 **벽에 표시된 위치에 나사(별매)를 설치합니다.**

반드시 다음 크기의 나사를 사용하십시오.

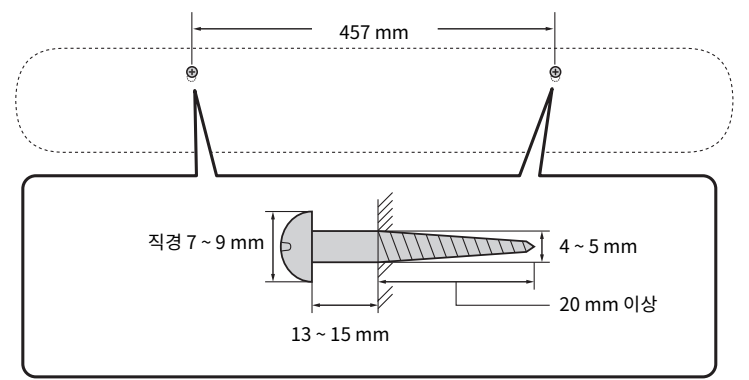

5 **스페이서(제공됨)의 대지를 벗겨서 떼어낸 후 각 스페이서의 접착면을 사운드 바의 밑면에 부 착합니다.**

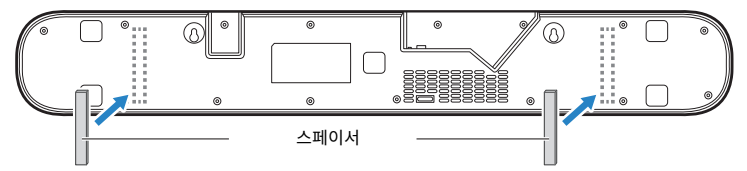

6 **케이블을 사운드 바에 연결합니다.**

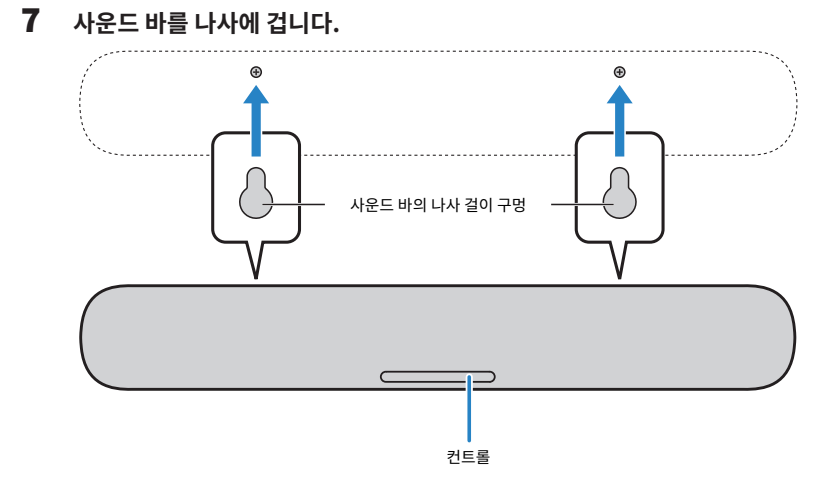

Yamaha Global Site **https://www.yamaha.com/**

Yamaha Downloads **https://download.yamaha.com/**

© 2021 Yamaha Corporation

Published 06/2022 NV-D0

AV19-0303